#### МИНИСТЕРСТВО НАУКИ И ВЫСШЕГО ОБРАЗОВАНИЯ РОССИЙСКОЙ ФЕДЕРАЦИИ федеральное государственное автономное образовательное учреждение высшего образования «САНКТ-ПЕТЕРБУРГСКИЙ ГОСУДАРСТВЕННЫЙ УНИВЕРСИТЕТ АЭРОКОСМИЧЕСКОГО ПРИБОРОСТРОЕНИЯ»

### Разработка интеллектуальной системы мониторинга технического состояния автотранспортного средства

Класс Игорь Юрьевич

Кафедра проблемно-ориентированных вычислительных комплексов

Санкт-Петербург 2020

# СПИСОК СОКРАЩЕНИЙ

- БД база данных
- ВУТ вакумный усилитель тормозов
- СУБД система управления базами данных
- ЭБУ электронный блок управления
- ОС операционная система

# ВВЕДЕНИЕ 6 1 Иследование предметной области 7 1.1 Описание предметной области 7 1.2 Диагностика автомобиля и её виды 1.2 Диагностика автомобиля и её виды 1.3 Компьютерная диагностика автомобиля в поставки в 9 1.4 Самодиагностика автомобиля 10 1.5 Актуальность диагностики автотранспортного средства 11 1.6 Устройство тормозной системы 12 1.6.1 Регулятор давления 13 1.6.2 Вакуумный усилитель тормозов (ВУТ) 14 1.6.3 Дисковые тормоза 14 1.6.4 Тормозные колодки 15 1.6.5 Принцип работы тормозной системы 17 1.7 Обзор аналогов решения данной задачи и их минусы 18 2 Расчетные формулым для моделирования процессов работы автомобиля 20 2.1 Теоретические понятия для расчёта формул 20 2.2 Расчтёные формулы для силы сжатия 21 2.3 Формулы для педального узла 22 2.4 Формулы для расчёта гидравлики 23 2.5 Расчетые формулы технических характеристик для автомобиля 24 2.5.1 Формулы для расчёта данных об автомобиле 24 2.5.2 Формулы для расчёта тормозной системы автомобиля 26 2.5.3 Расчётные формулы для параметров автомобильных покрышек 27 2.5.4 Расчётные формулы для параметров тормозных колодок и дисков автомобиля 28 3 Выбор сресдтв для проектирования информационной системы 29

### СОДЕРЖАНИЕ

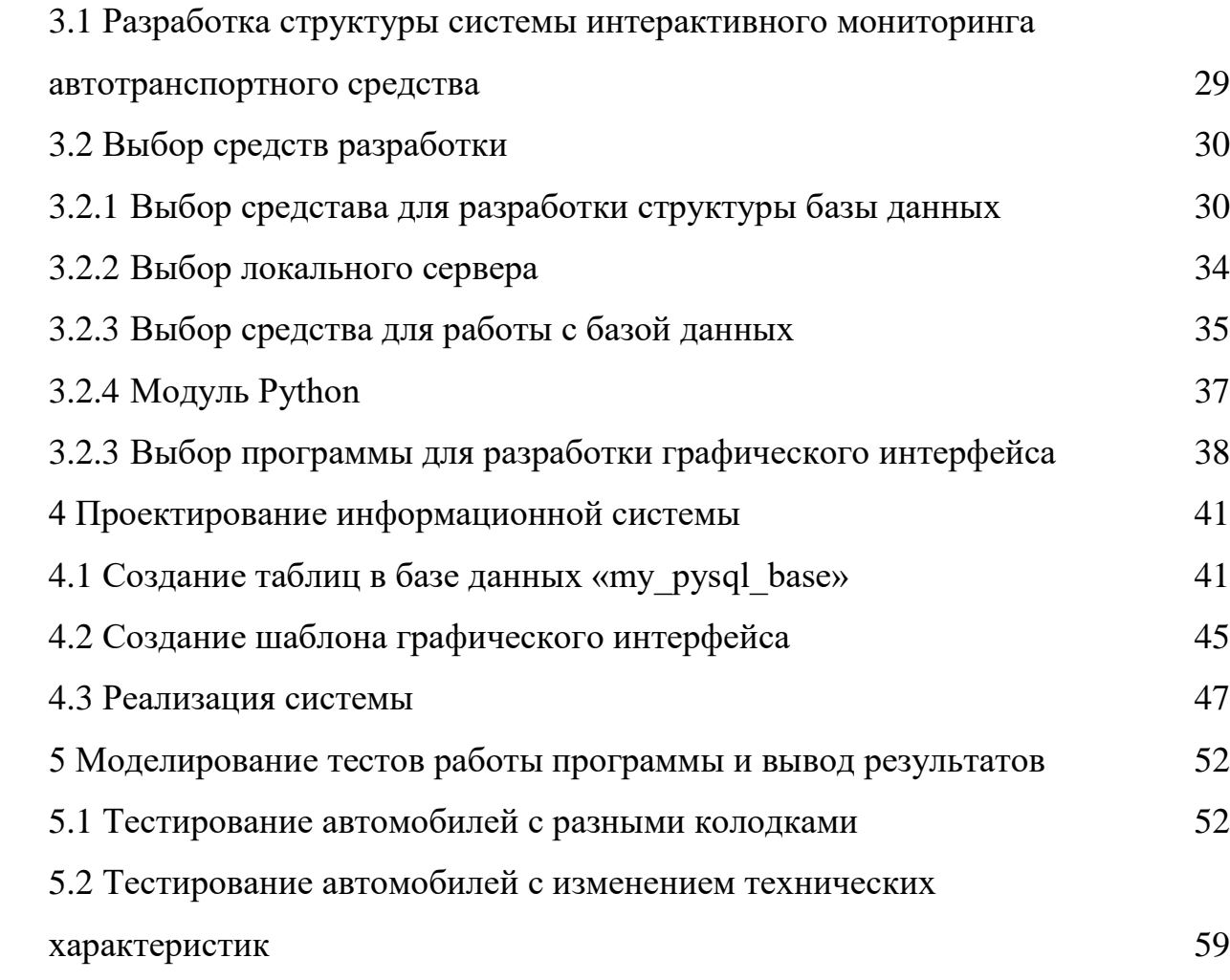

#### ВВЕДЕНИЕ

Обоснование автоматизированных технических приемов разработки системы диагностики автотранспортного средства на основе диалога и взаимодействия с водителем и обслуживающим персоналом автотранспортного средства. Данная тема актуальна, тем, что затрагивается диагностика автомобиля, которая способна оперативно оценить техническое состояние автотранспортного средства и предотвратить преждевременную поломку автомобиля

Цель работы: спроектировать систему интерактивного мониторинга авторанпортного средства.

Постановка задачи: обоснование структуры алгоритма проектируемой системы, информационная модель системы, разработка программного обеспечения системы.

В первой главе работы рассматривается описание предметной области, виды диагностик, затрагивается актуальность диагностики автотранспортного средства, рассматривается устройство тормозной системы и принцип работы тормозной системы, проиведен анализ аналогов логичных программ.

Во второй главе рассматриваются теоретические понятия для расчёта формул, затрагиваются формулы для расчета технических характеристик автомобилей.

В третьей главе происходит процесс разработки структуры системы, происходит выбор средств разработки.

В четвертой главе описан процесс проектирования информационной системы.

В пятой главе происходит моделирование тестов работы программы и вывод результатов.

1 Иследование предметной области

1.1 Описание предметной области

Современный автомобиль позиционирует себя как сложное изделие и под его надежностью понимается набор характеристик, а именно: безотказность, долговечность, ремонтопригодность. Также эти параметры в конкретных условиях эксплуатации имеют принципиальное значение, и определяет возможность автомобиля удовлетворять предъявляемым к нему требованиям в соответствии с назначением. Безопасность движения автотранспортного средства с высокими скоростями в значительной степени определяется эффективностью действия и безопасностью тормозной системы. Эффективность тормозного пути определяется по определенному критерию или оценке тормозного пути и временем движения автомобиля до полной остановки. Чем эффективнее действуют тормоза, тем выше безопасная скорость, которую может допустить водитель, и тем выше скорость движения автомобиля на всем маршруте. Процесс торможения необходим не только для быстрой остановки автомобиля при внезапном появлении препятствий, но и как средство управления скоростью его движения. Согласно стандартным правилам тормозное управление должно состоять из четырех систем: рабочей,

запасной, стояночной и вспомогательной. Системы могут иметь общие элементы, но не менее двух независимых органов управления. Каждая из этих систем включает в себя различные тормозные механизмы, которые обеспечивают сопротивление движению автомобиля и тормозной привод, необходимый для управления тормозными механизмами. Тормозной механизм может быть колесный, трансмиссионный, барабанный и дисковый. Рабочая тормозная система служит для снижения скорости движения автомобиля вплоть до полной его остановки вне зависимости от его скорости, нагрузки и уклонов дороги.

#### 1.2 Диагностика автомобиля и её виды

Диагностика автомобиля — это плановый осмотр машины, её тестирование и анализ различных электронных систем и приводных механизмов, после определённого пробега, позволяющая определить техническое состояние автомобиля без надобности ее разбирать, в определённый момент времени. Она позволяет быстро и эффективно восстановить машину в целом, своевременно обнаружить неисправности, а также причины появления проблем и возможность качественно их устранить. Привести в норму детали, агрегаты, узлы и прочие комплектующие. Для того чтобы было удобней работать при диагностике, все электронные компоненты автомобиля оснащаются диагностическим оборудованием, в котором есть своя память. Благодаря им, достигается непрерывный контроль параметров работы электронных блоков и бортовых механизмов .

Существуют следующие виды диагностик:

1. Визуальный. Этот метод не требует определённого оборудования, так как позволяет по внешним признакам определить всю работу автомобиля по стандартным показателям. Владелец автомобиля может провести диагностику, как во время работы машины, так и на предназначенном для этого стенде. Особое внимание обращают на наличие посторонних шумов, вибрацию, оттенки выхлопных газов, состояние фильтров, электропроводки, видимых узлов и агрегатов. Подобный вид проверки машины применяется как при общем анализе автомобиля, так и при оценке его отдельных узлов.

2. Второй вид диагностики — это по параметрам, которые сопутствуют во время работы. Зачастую это дает более точную картину.

Тепловой метод – позволяет определить количество тепла, которое выходит в процессе сгорания или трения, зачастую применяется для проверки двигателя, трансмиссии или подшипников в разных узлах. Оценивается герметичность объектов, зачастую определяют по избыточному давлению или его падению во время работы машины. Такой способ проверки применяется для трансмиссионных узлов, цилиндропоршневой группы и пневмоприводных

агрегатов. Анализ отработанных материалов — применяется для оценки амортизации вкладышей шатуна или коренных подшипников.

3. В третий вид диагностики автомобиля входит самый распространенный метод, фундаментом которого является мониторинг геометрических параметров, таких как люфт рулевого колеса, свободный ход, стуки и шумы в кривошипно-шатунном механизме двигателя.

#### 1.3 Компьютерная диагностика автомобиля

Комплексная компьютерная диагностика автомобиля состоит из ряда процедур. Прежде всего, это проверка на исправность двигателя, коробки передач, системы зажигания, антиблокировки (ABS) и других жизненно важных агрегатов и узлов автомобиля. Помимо этого, осуществляется контроль работы вспомогательных систем — круиз и климат контроля, подушек безопасности, тормозной системы. Диагностика сложных узлов проводится в несколько этапов. В процессе работы системы компьютерной автодиагностики происходит сравнение поступающей информации с данными из существующей базы. Результатом является отчет о работе проверенных систем и узлов, а также выработка оптимальных вариантов устранения существующих и избежание намечающихся неисправностей. Удобство подобной системы состоит в простоте и скорости обследования автомобиля, в быстром получении актуальной информации о скрытых дефектах. Нередко полученный отчет и своевременное устранение мелких неполадок помогает избежать длительного и затратного капитального ремонта в будущем. На рисунке 1 представлено оборудование для компьютерной диагностики включает в себя: сканеры (обрабатывают и сравнивают сигналы датчиков, обрабатывают сигналы кодов неисправностей, работают с кодами идентификации, дают информацию об ошибках, зафиксированных ЭБУ при самодиагностике).

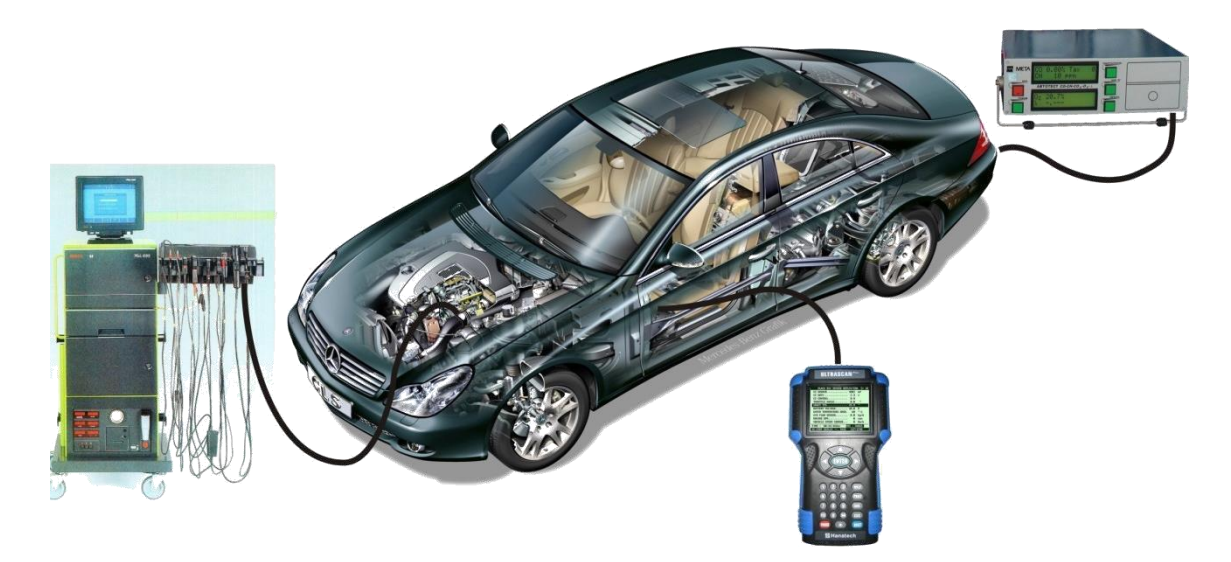

Рисунок 1 – Оборудования для диагностики автомобиля

#### 1.4 Самодиагностика автомобиля

Самодиагностика автомобиля — это система, которая постоянно держит под наблюдением сигналы различных датчиков и исполнительных механизмов системы управления двигателем. Эти сигналы сравниваются с их контрольными значениями, которые хранятся в памяти бортового компьютера — прошивке электронного блока управления. Набор таких контрольных значений может быть различным в разных автомобилях и моделях. Он может включать верхние и нижние допустимые границы контролируемых параметров, допустимое число ошибочных сигналов в единицу времени, неправдоподобные сигналы, и другие. При выходе сигнала за пределы контрольных значений (например, сопротивление цепи стало равным нулю — короткое замыкание, или сломался датчик массового расхода воздуха — высокий уровень сигнал) электронный блок управления квалифицирует это состояние как неисправность, формирует и помещает в память соответствующий код. На рисунке 2 представлен фрагмент встроенной диагностики, которая включает собой традиционные приборы на панели (щитке) перед водителем, номенклатура которых на современных автомобилях постоянно расширяется за счет введения новых систем самодиагностики, особенно электронных, обеспечивающих контроль состояния все усложняющихся элементов

конструкции автомобилей. Более сложные встроенные системы самодиагностики позволяют водителю постоянно контролировать состояние элементов привода и рабочих механизмов тормозной системы, расход топлива, токсичность отработавших газов в процессе работы и выбирать наиболее экономичные и безопасные режимы движения автомобиля или своевременно прекращать движение при возникновении аварийной ситуации.

Наличие таких средств позволяет своевременно выявлять наступление предотказных состояний и назначать проведение предупредительных воздействий по фактическому состоянию.

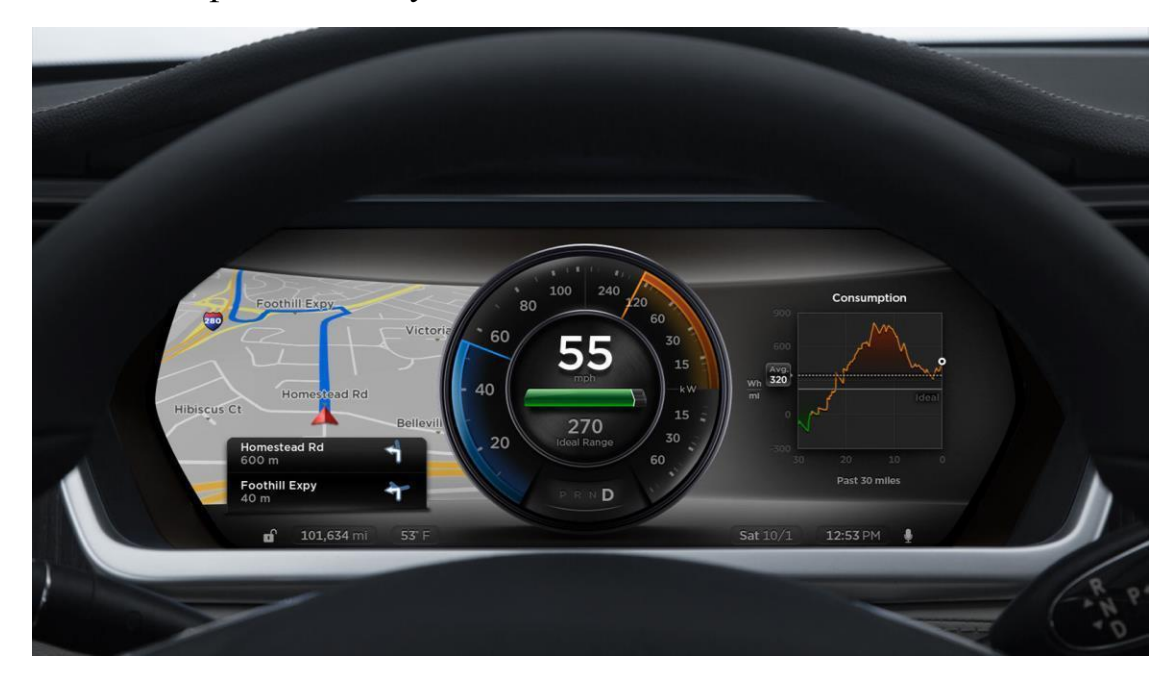

Рисунок 2 – Фрагмент процесса самодиагностики автомобиля

1.5 Актуальность диагностики автотранспортного средства Необходимость и актуальность диагностики автомобиля основывается на факторе, что современный автомобиль представляет собой очень сложную структуру работы всех узлов, одни из главных: управление двигателем и трансмиссией, управление ходовой части, управление оборудованием салона, тормозная система. Для корректной работы ранее перечисленных параметров автотранспортного средства требуется слаженная работа компонентов по заданным алгоритмам. Обеспечивает синхронную и правильную работу электронный блок управления (ЭБУ) — узел, которым оснащены

многие компоненты автомобиля. В современном авто количество ЭБУ может достигать до 80 штук. Работа многих блоков происходит взаимосвязано и при выходе из строя одного ЭБУ нарушается цепь работы других блоков, что приводит к нестабильной или полной неработоспособности автомобиля, а с выходом новых моделей автомобиля тенденция роста роли электроники в обеспечении безопасности движения только увеличивается, поэтому актуальность диагностики автотранспортного средства будет всегда востребована и актуальна.

#### 1.6 Устройство тормозной системы

В общем виде тормозная система состоит из тормозных механизмов и их привода. Тормозные механизмы при работе системы препятствуют вращению колес, в результате чего между колесами и дорогой возникает тормозная сила, останавливающая автомобиль. Тормозные механизмы (см. рисисунок 3) размещаются непосредственно на передних и задних колесах автомобиля.

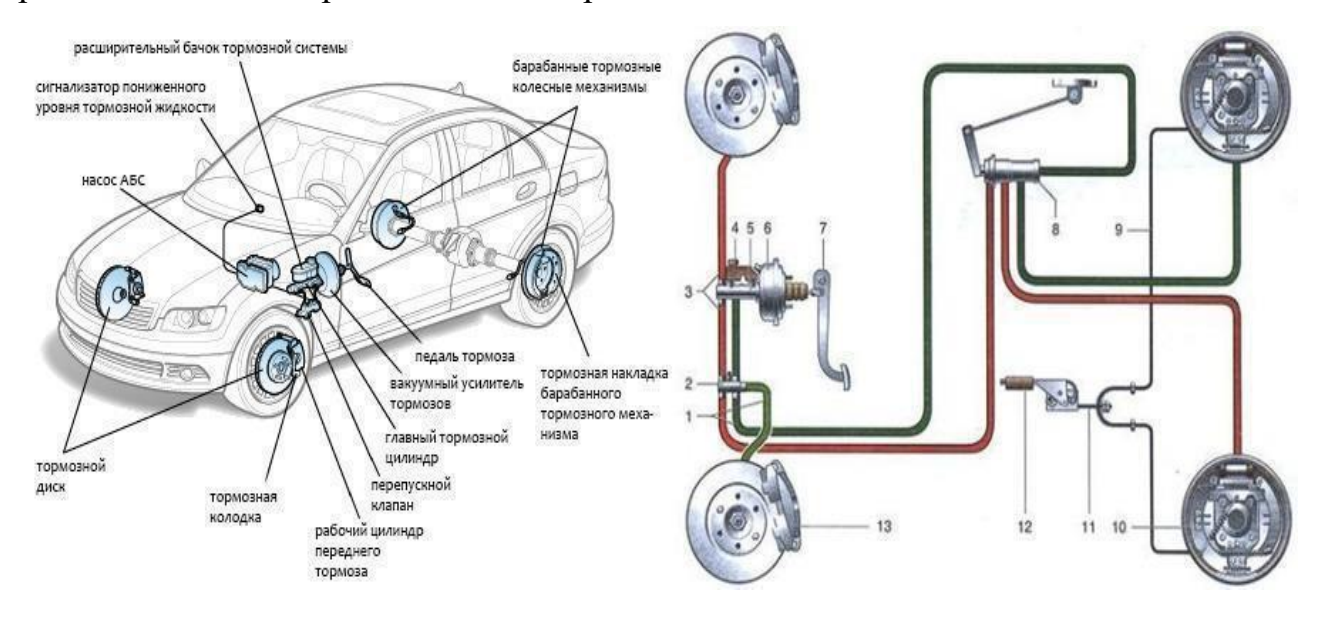

Рисунок 3 – Схема устройства тормозной системы авто

#### 1.6.1 Регулятор давления

Задача этой детали состоит в том, чтобы во время быстрого торможения уменьшить давление в задних колесных цилиндрах. Дело в том, что когда водитель интенсивно нажимает тормозную педаль, срабатывает сила инерции, за счет которой масса, а значит, и центр тяжести машины уходит вперед, а колеса, расположенные на задней оси, мгновенно разгружаются. Это может стать причиной заноса, и регулятор перераспределяет давление, чтобы задние колеса не потеряли контакт с дорожной поверхностью. Схема устройства тормозного регулятора давления автомобиля показана на рисунке 4.

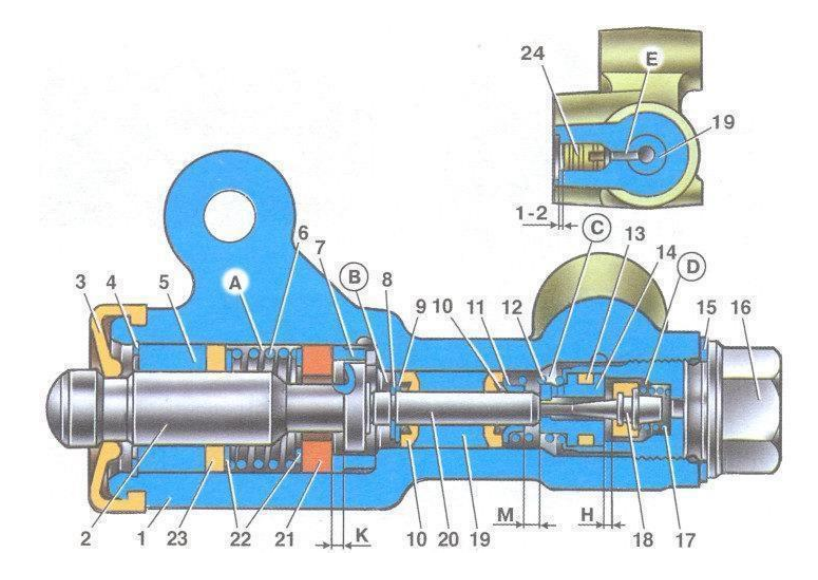

Рисунок 4 – Схема устройства тормозного регулятора давления автомобиля

Где 1 — корпус регулятора давления тормозов; 2 — поршень; 3 защитный колпачок; 4, 8 — стопорные кольца; 5 — втулка поршня; 6 пружина поршня; 7 — втулка корпуса; 9, 22 — опорные шайбы; 10 уплотнительные кольца толкателя; 11 — опорная тарелка; 12 — пружина втулки толкателя;  $13$  — кольцо уплотнительное седла клапана;  $14$  — седло клапана; 15 — уплотнительная прокладка; 16 — пробка; 17 — пружина клапана; 18 — клапан; 19 — втулка толкателя; 20 — толкатель; 21 уплотнитель головки поршня; 23 — уплотнитель штока поршня; 24 заглушка; А,  $D$  — камеры, соединенные с главным цилиндром; В,  $C$  — камеры, соединенные с колесными цилиндрами задних тормозов; К, М, Н — зазоры; Е — дренажное отверстие.

1.6.2 Вакуумный усилитель тормозов (ВУТ)

Этот элемент отвечает за повышение давления рабочей жидкости в механизме торможения. Как правило, он включается в общий модуль с ГТЦ. В состав ВУТ входит круговая камера, которая разделена внутри на 2 части посредством упругой диафрагмы. Одна из частей камеры соединена с впускным коллектором силового агрегата с помощью клапана. Там создается вакуум, в то время как вторая часть сообщается с атмосферой. Надавливание педали способствует повышению давления, которое передает вакуум на поршень ГТЦ.

В результате значительно увеличивается сила, с которой планка систем торможения прижимаются к поверхности диска. На рисунке 5 показана схема вакумного усилителя тормозов

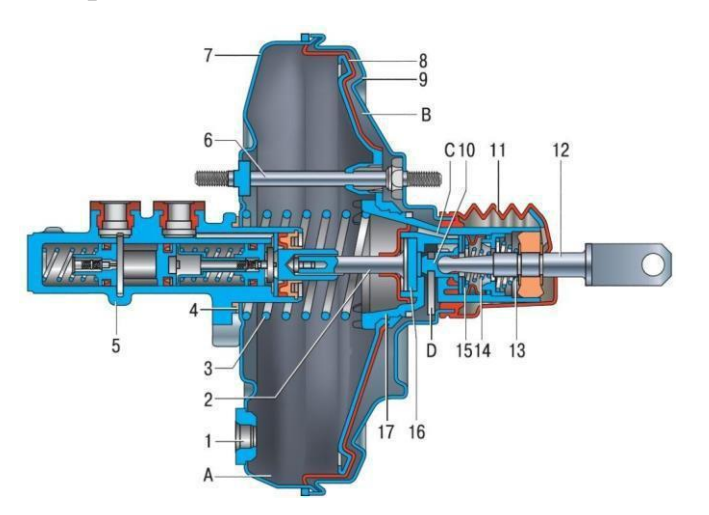

Рисунок 5 – Схема вакумного уситителя тормозов автомобиля

1.6.3 Дисковые тормоза

Дисковые механизмы оборудуются суппортом, который на разных моделях бывает подвижным или неподвижным. Если эта деталь подвижна, она обеспечивает равномерный износ накладок, а также одинаковый промежуток между колодками и поверхностью тормозного диска независимо от того, насколько сработался фрикционный материал. Крепление суппорта производится посредством кронштейна на подвеске. Рабочие цилиндры устанавливаются в имеющиеся на суппорте специальные пазы. Поверхность

диска гладкая, для эффективного воздушного охлаждения на ней имеются отверстия. На рисунке 6 представлена схема дисковых тормозов автомобиля.

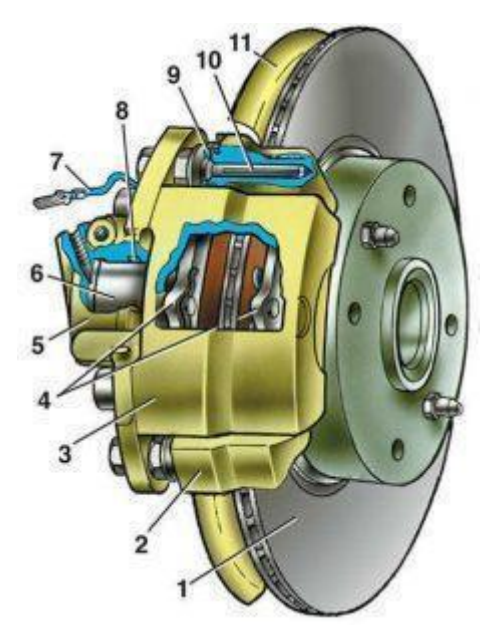

Рисунок 6 – Схема дисковых тормозов автомобиля

Где 1 — тормозной диск; 2 —направляющая колодок; 3 — суппорт; 4 тормозные колодки; 5 — цилиндр; 6 — поршень; 7 — сигнализатор износа колодок; 8 — уплотнительное кольцо; 9 — защитный чехол направляющего пальца; 10 — направляющий палец; 11 — защитный кожух.

#### 1.6.4 Тормозные колодки

Тормозная колодка — часть тормозной системы и её основной рабочий компонент. Именно тормозная колодка создаёт тормозное ускорение, за счёт взаимодействия с поверхностью катания колеса или тормозного диска и преобразования силы нажатия в тормозной момент. Активно применяются на всех видах колесного транспорта. Как правило, первым признаком чрезмерного износа рабочей поверхности тормозной колодки является визжащий звук. Этот звук издает мягкий металл индикатора износа, который трется о тормозной ротор, чтобы предупредить водителя о том, что необходима замена. Среди других симптомов можно выделить: автомобиль тянет в одну сторону при торможении, тормоза вибрируют, а нажим на педаль тормоза становится более мягким. Для удобства инструкция по эксплуатации автомобиля содержит

данные о контрольной толщине фрикционного слоя тормозных колодок. Для большинства автомобилей минимальное значение составляет 3 мм, максимальное 25 мм. На рисунке 7 показаны тормозные колодки автомобиля.

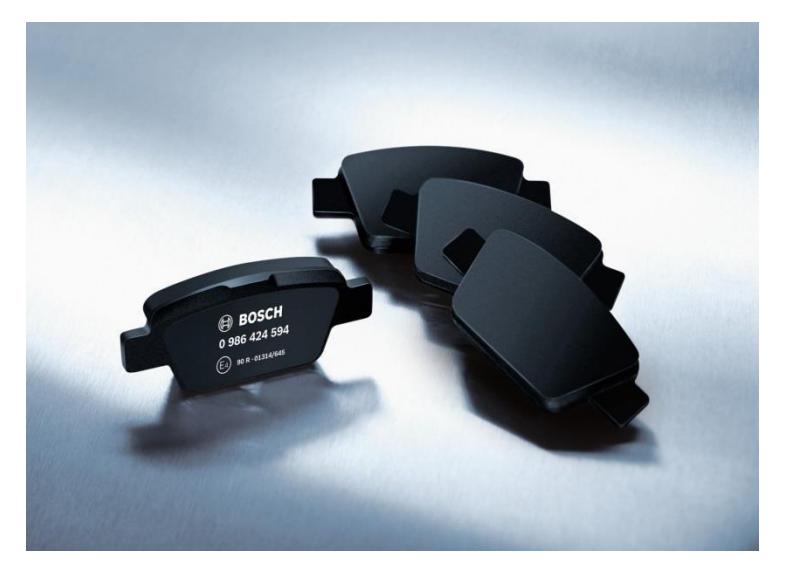

Рисунок 7 – Тормозные колодки автомобиля Факторы, влияющие на износ тормозных колодок

1. Вес автомобиля. Чем больше масса транспортного средства, тем больше нагрузка на колодки и тем быстрее они изнашиваются.

2. Качество материала. Каждый производитель устанавливает оборудование на автомобиль по своему разумению. При этом колодки могут иметь различное качество и быть выполненными из разных материалов – это также необходимо учитывать. К примеру, большинство производителей делают колодки с применением фрикциона, но с различными «примесями», которые могут влиять на скорость износа.

3. Манера езды. Многое зависит и от манеры езды автолюбителя. Если водитель предпочитает стиль частых разгонов и торможений, то вполне естественно, что колодки износятся быстрее.

4. Погодные условия. Есть определенная зависимость износа колодок и от погодных условий в регионе, где происходит эксплуатация колодок. В хорошую погоду езда более интенсивная, поэтому колодки будут изнашиваться гораздо быстрее.

5. Загруженность транспортного средства. Здесь ситуация схожая с первым пунктом (весом автомобиля). Если машина постоянно загружена, то износ зачастую осуществляется равномерно, как передних, так и задних колодок. Если же нет, тогда передние колодки будут изнашиваться быстрее, ведь на них большая нагрузка происходит постоянно.

1.6.5 Принцип работы тормозной системы

Исходя из рассмотренной структуры тормозной системы, выделаются следующие принципы её работы:

1) при нажатии на педаль тормоза водитель создает усилие, которое передается к вакуумному усилителю;

2) далее оно увеличивается в вакуумном усилителе и передается в главный тормозной цилиндр;

3) поршень ГТЦ нагнетает рабочую жидкость к колесным цилиндрам через трубопроводы, за счет чего растет давление в тормозном приводе, а поршни рабочих цилиндров перемещают тормозные колодки к дискам;

4) дальнейшее нажатие на педаль еще больше увеличивает давление жидкости, за счет чего срабатывают тормозные механизмы, приводящие к замедлению вращения колес; давление рабочей жидкости может приблизиться к 10–15 Мпа, чем оно больше, тем эффективнее происходит торможение;

5) опускание педали тормоза приводит к ее возврату в исходное положение под действием возвратной пружины. В нейтральное положение возвращается и поршень ГТЦ. Рабочая жидкость также перемещается в главный тормозной цилиндр. Колодки отпускают диски или барабаны. Давление в системе падает.

1.7 Обзор аналогов решения данной задачи и их минусы

Один из аналогов, представленный на рисунке 8, разработан в программном пакете Microsoft Excel, данный продукт способен решить поставленные перед ним задачи, но так же присутствуют минусы, а именно: графический интерфейс представляет собой однотипную таблицу, которая не способная гибко настроить тесты для моделирования процесса, ввод данных ограничивается только внесением информации в определенные ячейки, нет возможности сохранить результаты после теста, отсутствует поле для построения графиков.

| ● ア 100% → p. % 0 0g 123 → Calibri                    |             |                                                                              |   |                                                                                        |                         |                          |
|-------------------------------------------------------|-------------|------------------------------------------------------------------------------|---|----------------------------------------------------------------------------------------|-------------------------|--------------------------|
| $\mathcal{I}$                                         |             |                                                                              |   |                                                                                        |                         |                          |
| A                                                     | B.          | $\mathbb{C}$                                                                 | D | Ε                                                                                      |                         | G                        |
| Компонент                                             | Параметр    | CH                                                                           |   | Вводные рассчеты (переводы)                                                            | Параметр                | CИ                       |
| Коэффициент усилителя тормозов                        | 3,7         |                                                                              |   | Эффективный радиус тормозного диска (от центра ступицы до центр колодки)<br>перед      |                         | 13,125 CM                |
| Pedal ratio                                           | 5           | Эффективный радиус тормозного диска (от центра ступицы до центр колодки) зад |   |                                                                                        |                         | $14.3$ CM                |
| Диаметр ГТЦ                                           |             | 2,69875 CM<br>Сила приложенная к поршню ГТЦ                                  |   |                                                                                        |                         |                          |
| Диаметр передних поршней                              | $3,6$ CM    |                                                                              |   | Давление создаваемое ГТЦ                                                               |                         | 64,72 кг/см <sup>2</sup> |
| Диаметр задних поршней                                |             | $3,5$ CM                                                                     |   | Скорость до торможения                                                                 |                         | 49,1706 M/c              |
| Кол-во передних поршней (для суппортов со скобой = 2) |             | шт                                                                           |   | Скорость после торможения                                                              |                         | $16,668$ M/c             |
| Кол-во задних поршней (для суппортов со скобой = 2)   |             | Ішт                                                                          |   | Площадь поршня ГТЦ                                                                     |                         | $5.72$ $cm2$             |
| Сила на педали                                        |             | $20$ KF                                                                      |   | Площадь передних поршней                                                               | $10.17$ cm <sup>2</sup> |                          |
| Вес машины                                            | 3000 Kr     |                                                                              |   | Площадь задних поршней                                                                 |                         | $9,62$ $cm2$             |
| коэффициент сцепления покрышки с дорогой              |             |                                                                              |   | Вес тормозных дисков (общий)                                                           | 33,10 кг                |                          |
| расстояние от передней оси до центра тяжести машины   | 118 CM      |                                                                              |   | Эффективная площадь поршней (для суппорта со скобой это 2*на площадь<br>поршней) перед | 40,6944 CM <sup>2</sup> |                          |
| колесная база                                         | 243 CM      |                                                                              |   | Эффективная площадь поршней (для суппорта со скобой это 2*на площадь<br>поршней) зад   | 19,2325 CM <sup>2</sup> |                          |
| расстояние от земли до центра тяжести машины          |             | 60 CM                                                                        |   | <b>РАССЧЕТЫ</b>                                                                        |                         |                          |
| Коэффициент трения колодки и диска                    | $0,4$ $\mu$ |                                                                              |   | Рекомендуемая тормозная сила перед (одно колесо)                                       | 35858,02469 Kr          |                          |
| Диаметр переднего тормозного диска                    | 330 MM      |                                                                              |   | Рекомендуемая тормозная сила зад (одно колесо)                                         | 11241,97531 Kr          |                          |
| Диаметр заднего тормозного диска                      |             | 325 MM                                                                       |   | Сила сцепления передней покрышки                                                       | 1141,975309 кг          |                          |
| Высота передней колодки (фрикционный материал)        | 67,5 MM     |                                                                              |   | Сила сцепления задней покрышки                                                         | 358,0246914 кг          |                          |
| Высота задней колодки (фрикционный материал)          |             | 39 MM                                                                        |   | Вертикальная сила действующая на обе передних покрышки                                 | 2283,950617 кг          |                          |
| Радиус качения шины (общий диаметр колеса/2)          | $31,4$ CM   |                                                                              |   | Вертикальная сила действующая на обе задних покрышки                                   | 716,0493827 кг          |                          |

Рисунок 8 - Фрагмент аналога

Второй аналог представляет адаптер ЕLM327, который выполнен на микроконтроллере pic18f25k80, способен диагностировать многие факторы, отвечающие за штатную работу автотранспортного средства, но основной уклон заключается в том, как продиагностировать систему управления двигателя на автомобилях Mercedes-Benz выпуска 93-98 годов, оснащенных бензиновыми двигателями М111 и М104, оборудованных топливной системой HFM и PMS. Адаптер ELM327 имеет возможность соединять пользователя и автомобиль по разным путям: WIFI, Bluetooth, USB. Программа (прошивка) понимает язык команд OBD2, читает ЭБУ Mercedes-Benz по заводскому протоколу, преобразует ответы ЭБУ в понятный формат ответов ОВD2.

Адаптер работает на многих устройствах, а именно: ноутбук, смартфон, планшет, операционная система Windows 10. Из минусов можно выявить, что данный продукт работает без сервера, что не позволяет сохранять данные после диагностирования автотранспортного средства, а так же адаптер ELM327 hfmscan после перепрошивки сможет работать только с двигателями M111 и M104, никакой другой автомобиль OBD2 он уже не прочитает. На рисунке 9 представлен фрагмент диагностирования автомобиля адаптером ELM327.

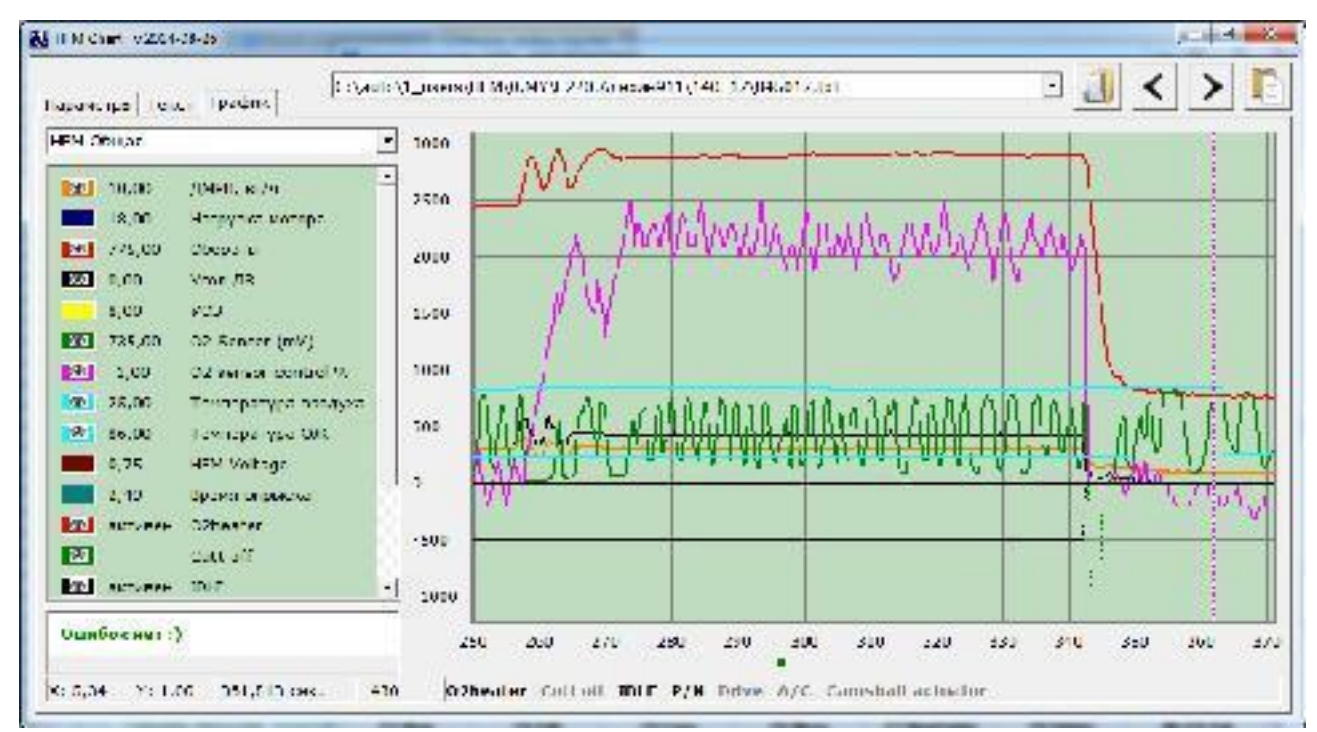

Рисунок 9 – Фрагмент диагностирования автомобиля адаптером ELM327

2 Расчетные формулым для моделирования процессов работы автомобиля

2.1 Теоретические понятия для расчёта формул

Понятие тормозной силы. Это крутящий момент, создаваемый эффективным радиусом тормозного диска, силой сжатия тормозных колодок и коэффициентом трения между колодкой и диском. Это сила, с которой замедляется колесо вместе с шиной. Основные компоненты, которые влияют на силу торможения — это насколько сильно сжимаются колодки, и как далеко от центра ступицы прикладывается эта сила. Отсюда чем больше размер тормозного диска, тем дальше сила сжатия прикладывается от центра колеса и тем самым мы увеличиваем тормозную силу (эффект рычага). Рекомендуемая сила рассчитывается следующей формулой: коэффициент сцепления покрышки с дорогой достаточно сложно рассчитать, он может быть от 0,1 на льду до 1,4 на сухом гоночном треке со сликом. Если он вам неизвестен, то используем его равным 1.

Коэффициент трения **—** это индикатор силы трения между тормозным диском и колодкой. Чем выше коэффициент, тем выше сила трения. Для стоковых колодок это коэффициент варьируется от 0,3 до 0,4. Для гоночных от 0,5 до 0,6. «Жесткие» колодки имеют слабый коэффициент трения, при этом изнашиваются меньше. «Мягкие» колодки наоборот, имеют высокий коэффициент трения и быстрее изнашиваются. Большинство колодок имеет зависимость коэффициента трения от температуры, поэтому гоночные колодки необходимо греть, в то время как гражданские при такой температуре уже потеряют свои свойства.

Главный тормозной цилиндр (ГТЦ) активируется нажатием на педаль, вначале поршень передвигает жидкость по системе до тех пор, пока колодки не вступят в контакт с диском, затем, поскольку система становится замкнутой, начинает расти давление, создавая тормозную силу. Отсюда, чем сильнее вы давите на педаль, тем выше тормозная сила.

Основные параметры ГТЦ это диаметр поршня и его ход. Обычно встречаются ГТЦ с диаметрами от 0,625" до 1,5" и с ходом от 2,5 см до 3,81 см.

Соответствие двух этих параметров к рекомендованным параметрам для вашего авто — залог хорошей производительности. Стоит запомнить: при одном усилии на педали, маленький ГТЦ даст большее давление, но при этом сможет меньше вытеснить жидкости. Также, чем больше ход ГТЦ, тем больше он жидкости может вытеснить, но при этом создается больший ход педали.

2.2 Расчтёные формулы для силы сжатия

Сила, с которой суппорт прижимает колодки к диску, измеряется в килограммах, это сила создается давлением, в тормозной системе умноженным на площадь поршней (суппорт без скобы), или 2 на площадь поршней (суппорт со скобой), измеряется в кг/см<sup>2</sup>. Чтобы увеличить силу сжатия, надо либо изменить давление в системе, либо увеличить площадь поршня. Изменение состава колодки (коэффициент трения) не влияет на силу сжатия. Сила сжатия рассчитывается следующей формулой (1) для передних тормозов и формулой (2) для задних тормозов.

$$
Fsz\_fwd = P_gtc\;Sef\_fwd\;, \tag{1}
$$

где Fsz\_fwd – сила сжатия (кг); P\_gtc – давление, создаваемое ГТЦ (кг/см $^2$ ); Sef\_fws – эффективная площадка передних тормозов.

*Fsz* \_ *back P* \_ *gtc Sef* \_ *back* , (2)

где Fsz\_fwd – сила сжатия (кг); P\_gtc – давление, создаваемое ГТЦ (кг/см $^2$ ); Sef\_back – эффективная площадка задних тормозов. Далее можно рассчитать какую силу производят тормоза по формуле (3).

$$
M_{fwd} = mu \text{Re}_{fwd} Fsz_{fwd} , \qquad (3)
$$

где M fwd – производимая сила торможения (кг); mu – коэффициент трения колодки и диска; Re\_fwd – эффективный радиус тормозного диска (от центра ступицы до центра колодки); Fsz\_fwd – сила сжатия (кг).

2.3 Формулы для педального узла

Чтобы затормозить водитель должен одновременно переместить жидкость и создать давление. ГТЦ перемещает жидкость, чтобы создать достаточную прижимную силу колодок к диску.

Педалью активируются тормоза, также педаль служит своеобразным рычагом, который увеличивает силу нажатия. Эффект называется «соотношение педали».

Обычно мы давим на педаль тормоза с силой от 22 до 45 кг, чтобы активно замедлиться.

Соотношение педали можно рассчитать, разделив расстояние от точки крепления педали до места приложения силы на расстояние от точки крепления педали до тяги, идущей к ГТЦ. На риснке 10 представлено соотношение педали  $A/B$ .

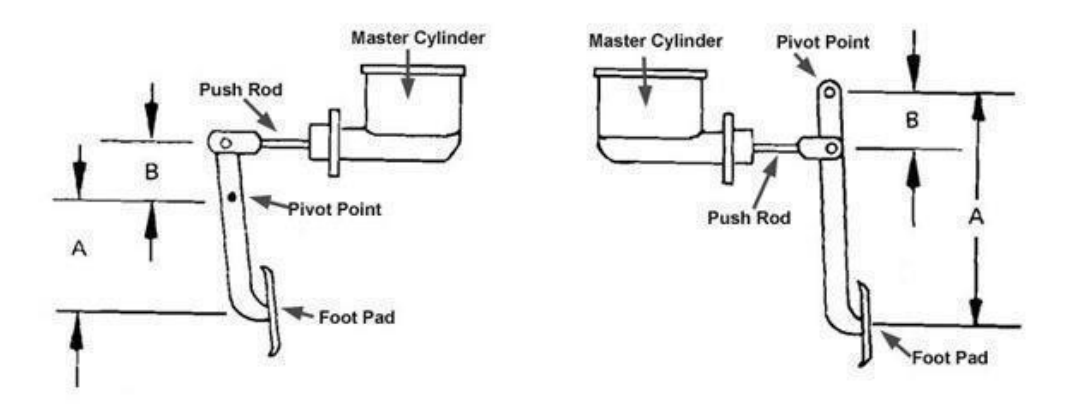

Рисунок 10 – Соотношение педали A/B

Как видно на рисунке 10, чем больше это отношение, тем больше силы передается на ГТЦ. Но нужно помнить один момент, увеличивая соотношение можно увеличить ход педали.

Для машин с усилителем это соотношение обычно около 4–4,5. Для машин без усилителя от 6 до 7.

Рассчитать силу, приложенную к поршню, можно зная силу, приложенную к самой педали, соотношение педали (рычаг) и при наличии усилителя тормозов, коэфициент усиления им. Силу, приложенную к поршню можно расчитать по формуле (4).

$$
F_{\perp} \, gtc = p \, k1 \, k \, 2 \,, \tag{4}
$$

где F gtc – сила, приложенная к поршню ГТЦ; р – давление на педали; k1 – коэффициент (соотноешние) педали; k2 – коэффициент усилителя тормозов (если его нет использовать 1).

2.4 Формулы для расчёта гидравлики

Как ранее упоминалось, чтобы прижать колодки к диску необходимо перемещение жидкости и создание давления в контуре.

В идеале надо стремиться к достаточной силе прижатия колодок при минимальном ходе педали.

Сила, приложенная к ГТЦ, создает давление в контуре. Давление это сила, приложенная к поршню ГТЦ деленная на площадь его цилиндра. А значит, чем меньше площадь цилиндра, тем больше давление. Давление в системе расчитывается по формуле (5).

$$
P_{\text{}}gtc = F_{\text{}}gtc / S_{\text{}}gts , \qquad (5)
$$

где P gtc – давление в системе; F gtc – сила, приложенная к поршню ГТЦ; S\_gt – площадь поршня ГТЦ.

2.5 Расчетые формулы технических характеристик для автомобиля

В данном разделе работы происходится расчет всех технических моментов автотранспортного средства с целью получения данных для дальнейших тестов и моделирования различных процессов. Все значения заносятся после расчетов в таблицы, которые находят в приложениях Г, Д, Ж, И, а также все константы, которые уже заранее известны.

2.5.1 Формулы для расчёта данных об автомобиле Вес автомобиля при снаряженной массе рассчитывается по формуле (6).

$$
G = m1 g , \t\t(6)
$$

где G – вес автомобиля при снаряженной массе; m1 – снаряженная масса авто; g – ускорение свободного падения.

Вес автомобиля при полной массе рассчитывается по формуле (7).

$$
G = m 2 g , \t\t(7)
$$

где  $G$  – вес автомобиля при полной массе; m2 – полная масса автомобиля; g – ускорение свободного падения.

Лобавая площадь автомобиля рассчитывается по формуле (8).

$$
S = 0.78 \, B \, H \,, \tag{8}
$$

где S – площадь автомобиля; B – ширина автомобиля; H – высота автомобиля.

Фактор обтекаемости автомобиля можно рассчитать по формуле (9).

$$
W = k \cdot b \cdot S \tag{9}
$$

где W – обтекаемость автомобиля; k b – коэффициент лобового сопротивления; S – лобовая площадь авто.

Вес, приходящийся на передние колеса в статическом положении расчитывается по формуле (10).

$$
G_1 = G b / L, \qquad (10)
$$

где G\_1 – вес, приходящийся на передние колёса; G – вес авто при снаряженной массе; b – расстояние до задней оси от ЦТ; L – колесная база. Вес, приходящийся на передние колеса в статическом положении, рассчитывается по формуле (11).

$$
G_2 = G1b/L, \tag{11}
$$

где G\_2 – вес, приходящийся на передние колёса в статическом положении; G1 – вес авто при полной массе; b – расстояние до задней оси от ЦТ; L – колесная база.

Вес, приходящийся на задние колеса в статическом положении, рассчитывается по формуле (12).

$$
G_3 = G a / L, \qquad (12)
$$

где G 3 – вес, приходящийся на задние колеса в статическом положении;  $G$  – вес авто при снаряженной массе; а – расстояние до передней оси от ЦТ;  $L$  – колесная база.

Вес, приходящийся на задние колеса в статическом положении, рассчитывает по формуле (13).

$$
G_4 = G1 \, a \, / \, L \,, \tag{13}
$$

где G\_4 – вес, приходящийся на задние колёса в статическом положении;  $G1$  – вес авто при снаряженной массе; а – расстояние до передней оси от ЦТ; L – колесная база.

2.5.2 Формулы для расчёта тормозной системы автомобиля Площадь поршня ГТЦ рассчитывается по формуле (14).

$$
S_{-}gtc = D_{-}gtc_2 \ 2 \pi/4 , \qquad (14)
$$

где S  $gtc$  – площадь поршня ГТЦ; D  $gtc$  – диаметр ГТЦ.

Площадь передниих тормозных поршней расcчитывается по формуле (15).

$$
Sp_{-}fwd = Dp_{-}fwd \, _2 2 \pi / 4 , \qquad (15)
$$

где Sp\_fwd – площадь передних тормозных поршней; Dp\_fwd – диаметр передних поршней.

Площадь задних тормозных поршней рассчитывается по формуле (16).

$$
Sp \, \_ \, back = Dp \, \_ \, back_2 \, \, 2 \, \pi/4 \,, \tag{16}
$$

где Sp\_back – площадь задних тормозных поршней; Dp\_back – диаметр задних порщней.

Эффективная площадь передних поршней рассчитывается по формуле  $(17)$ .

$$
Sef\_fwd = n\_fwd Sp\_fwd ,
$$
 (17)

где Sef\_fwd – эффективна площадка передних поршней; n\_fwd – количество передних поршней; Sp\_fwd – площадь переднего поршня.

2.5.3 Расчётные формулы для параметров автомобильных покрышек Посадочный диаметр шины (мм) рассчитвается по формуле (18).

$$
d \, _{-} sh = d \, _{-} sh \, _{-} d \, 25.4 \,, \tag{18}
$$

где d sh d – посадочный диаметр шины в дюймах.

Высота профиля шины рассчитвается по формуле (19).

$$
H \, B = (delta \, B / 100) \, B \, B \, s \, h \tag{19}
$$

где H sh – высота профиля шины; delta sh – отношение высоты профиля к ширине покрышки;  $B$  sh – ширина шины.

Диаметр колеса рассчитывается по формуле (20).

$$
D_{-}sh = d_{-}sh + 2H_{-}sh , \t\t(20)
$$

где D sh – диаметр колеса; d sh – посадочный диаметр шины; H sh – высота профиля шины.

Свободный радиус рассчитывается по формуле (21).

$$
Rs = 0.5d \t sh + H \t sh \t{,}
$$
\t(21)

где  $Rs -$  свободный радиус; d sh – посадочный диаметр шины; H sh высота профиля шины.

Статический радиус рассчитывается по формуле (22).

$$
Rst = 0.5 d \, \_ sh + \, \, \frac{1}{2} \, \frac{1}{2} \, \frac{
$$

где Rst – статический радиус; d sh – посадочный диаметр шины; H sh – высота профиля шины, lamda\_z – коэффициент смятия шины.

Динамический радиус (Rd) равен статическому радиусу (Rst) рассчитаному по формуле (22).

Качения шины за один оборот рассчитывается по формуле (23).

$$
Rk = D_s h / 2, \qquad (23)
$$

где Rk – качение шины за один оборот; D\_sh – диаметр колеса.

2.5.4 Расчётные формулы для параметров тормозных колодок и дисков автомобиля

Эффективный радиус переднего тормозного диска рассчитывается по формуле (24).

Re<sub>-</sub> 
$$
fwd = (Dd_{-}fwd / 2) - (hk_{-}fwd / 2)
$$
, (24)

где Re fwd – эффективный радиус переднего тормозного диска; Dd fwd – диаметр переднего тормозного диска; hk\_fwd – высота передней колодки. Эффективный радиус заднего тормозного диска рассчитывается по формуле (25).

$$
Re\_{back} = (Dd\_{back}/2) - (hk\_{back}/2),
$$
 (25)

где Re\_back – эффективный радиус заднего тормозного диска; Dd\_back – заднего тормозного диска; hk back – высота задней колодки.

3 Выбор средств для проектирования информационной системы

3.1 Разработка структуры системы интерактивного мониторинга автотранспортного средства

Данная структура включает в себя расчет: тормозного пути, износ фрикционного материала тормозных колодок на передних и задних колесах измеряемый в миллиметрах, прогнозируемый износ тормозных накладок в километрах. Все тесты проводятся в различных условиях и на разных автомобилях. Технические характеристики авто и условия теста заносятся вручную в конкретные вкладки, которые распределены в определенной последовательности, все данные сохраняются в веб-приложении PHPMyAdmin, после ввода всех данных будет произведен расчет, по которому можно будет построить графики, для лучшего анализа решаемой задачи.

Данный проект будет спроектирован сначала с графического интерфейса, который предназначен для ввода и вывода данных. Входными данными послужат данные об автомобиле, которые будут ранее внесены для дальнейшего моделирования задачи. На рисунке 11 представлена вкладка «Моделирования», с помощью ее появляется возможность задать параметры для множества различных тестов, а именно: выбор транспортного средства и условия для проведения тестирования. Выходными данными служат расчеты для построения графиков.

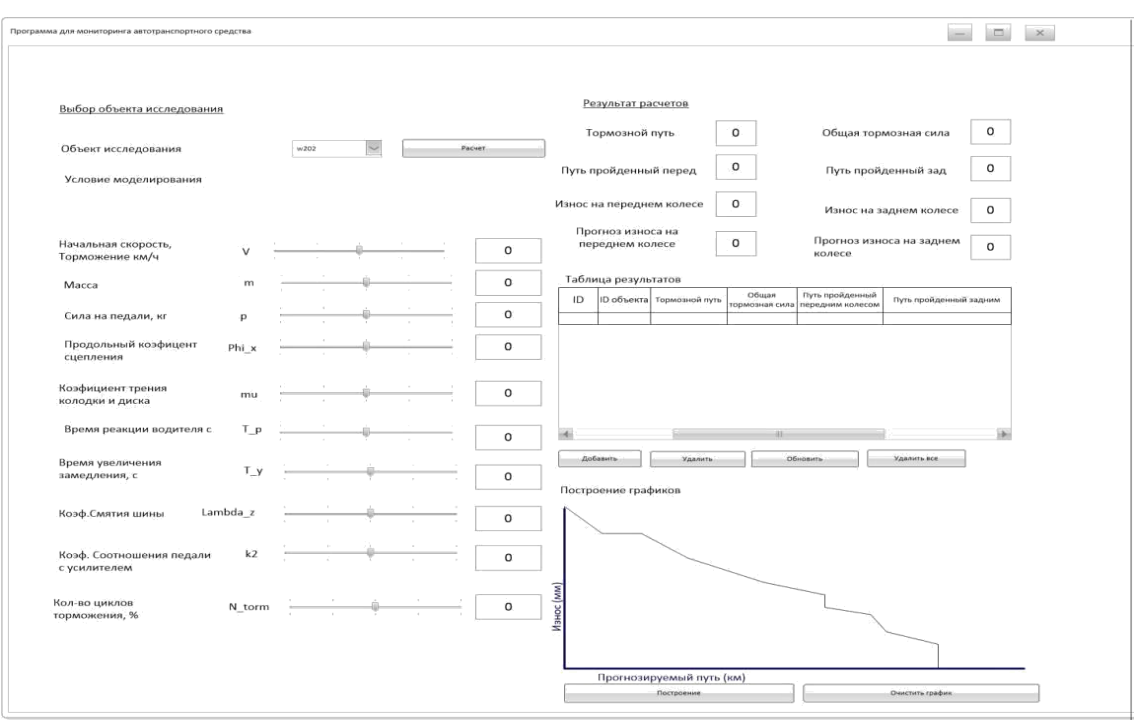

Рисунок 11 – Фрагмент графического интерфейса (вкладка моделирования)

3.2 Выбор средств разработки

3.2.1 Выбор средстава для разработки структуры базы данных

Модуль Access использовался для разработки схемы данных для базы данных (БД)

Microsoft Office Access или просто Microsoft Access — реляционная система управления базами данных (СУБД) корпорации Microsoft. Входит в состав пакета Microsoft Office. Имеет широкий спектр функций, включая связанные запросы, связь с внешними таблицами и базами данных. Благодаря встроенному языку VBA, в самом Access можно писать приложения, работающие с базами данных.

Основные компоненты MS Access:

- построитель таблиц;
- построитель экранных форм;

 построитель SQL-запросов (язык SQL в MS Access не соответствует стандарту ANSI);

построитель отчётов, выводимых на печать.

Они могут вызывать скрипты на языке VBA, поэтому MS Access позволяет разрабатывать приложения и БД практически «с нуля» или написать оболочку для внешней БД.

Первоначальным этапом будет создание базы данных и таблиц в Microsoft Access, для установки типов связей и дальнейшего импорта в MySql. Все информационные объекты предметной области связаны между собой. Различаются связи по нескольким типам, для которых введены следующие обозначения: «один-к-одному» (1:1); «один-ко-многим» (1:М); «многие-комногим» (М:М).

Связь «один-к-одному» (1:1) предполагает, что в каждый момент времени одному экземпляру информационного объекта А соответствует не более одного экземпляра информационного объекта В и наоборот.

При связи «один-ко-многим» (1:М) одному экземпляру информационного объекта А соответствует 0, 1 или более экземпляров объекта В, но каждый экземпляр объекта В связан не более чем с 1 экземпляром объекта А.

Связь «многие-ко-многим» (М:М) предполагает, что в каждый момент времени одному экземпляру информационного объекта А соответствует 0, 1 или более экземпляров объекта В и наоборот.

Модуль MySQL использовался для хранения информации о таблицах БД.

MySQL — свободная система управления базами данных (СУБД). MySQL является собственностью компании Oracle Corporation, получившей её вместе с поглощённой Sun Microsystems, осуществляющей разработку и поддержку приложения. Распространяется под GNU General Public License или под собственной коммерческой лицензией. Помимо этого разработчики создают функциональность по заказу лицензионных пользователей, именно благодаря такому заказу почти в самых ранних версиях появился механизм репликации.

MySQL является решением для малых и средних приложений. Входит в состав серверов WAMP, AppServ, LAMP и в портативные сборки серверов Денвер, XAMPP. Обычно MySQL используется в качестве сервера, к которому

обращаются локальные или удалённые клиенты, однако в дистрибутив входит библиотека внутреннего сервера, позволяющая включать MySQL в автономные программы.

MySQL обеспечивается Гибкость СУБД поддержкой большого количества типов таблиц: пользователи могут выбрать как таблицы типа MyISAM, поддерживающие полнотекстовый поиск, так и таблицы InnoDB, поддерживающие транзакции на уровне отдельных записей. Более того, СУБД **MySQL** поставляется  $\overline{c}$ специальным типом таблип EXAMPLE, демонстрирующим принципы создания новых типов таблиц. Благодаря открытой архитектуре и GPL-лицензированию, в СУБД MySQL постоянно появляются новые типы таблиц.

Преимущества MySQL.

Помимо универсальности и распространенности СУБД MySOL обладает целым комплексом важных преимуществ перед другими системами. В частности следует отметить такие качества как:

1. Простота в использовании. MySQL достаточно легко инсталлируется, а наличие множества плагинов и вспомогательных приложений упрощает работу с базами данных.

 $\overline{2}$ . Обширный функционал. Система MySQL обладает практически всем необходимым инструментарием, который может понадобиться в реализации практически любого проекта.

3. Безопасность. Система изначально создана таким образом, что множество встроенных функций безопасности в ней работают по умолчанию.

 $\overline{4}$ Масштабируемость. Являясь весьма универсальной СУБД, MySQL в равной степени легко может быть использована для работы и с малыми, и с большими объемами данных.

5. Скорость. Высокая производительность системы обеспечивается за счет упрощения некоторых используемых в ней стандартов.

Недостатки MySQL.

Как и любой программный продукт, система MySQL имеет определенные ограничения в своем функционале, что не позволяет использовать ее для работы с приложениями, имеющими некоторые специфические требования. К недостаткам этой СУБД относятся:

1. Недостаточная надежность. В вопросах надежности некоторых процессов по работе с данными (например, связь, транзакции, аудит) MySQL уступает некоторым другим СУБД.

 $2<sub>1</sub>$ Низкая скорость разработки. Как и многим другим программным продуктам с открытым кодом, MySQL не достает некоторого технического совершенства, что порой сказывается на эффективности процессов разработки.

Сферы применения MySQL.

Сам факт того, что MySQL является самой популярной СУБД на рынке, говорит об ее универсальности и предпочтительности в большинстве ситуаций. В частности ее используют в следующих ситуациях:

1. При распределённых операциях, когда функционала SQLite (другая популярная система) не хватает.

2. Когда требуется обеспечить высокий уровень безопасности, что

3. Для работы с интернет-страницами и веб-приложениями, поскольку MySQL является наиболее удобной СУБД для этой сферы применения.

 $\overline{4}$ . При работе со специфическим проектом, где функционал MySQL дает оптимальный результат.

Типы данных MySQL.

При определении столбцов таблицы для них необходимо указать тип данных. Каждый столбец должен иметь тип данных. Тип данных определяет, какие значения могут храниться в столбце, сколько они будут занимать места в памяти.

Пользователи MySQL.

Аккаунт в MySQL состоит из двух компонентов: имя пользователя и хост. Это позволяет одному и тому же пользователю в MySQL использовать аккаунты с разными правами, которые будут зависеть от хоста, с которого осуществляется подключение. В поле Host, помимо обычных IP адресов и доменных имен, вы можете увидеть знак процента %, который является спецсимволом обозначающим «любой» хост.

Cистемные требования для установки MySQL:

Поддерживаемые ОС: Windows 10, Vista, 8.1, XP,

7, 8 Разрядность: 64 bit, 32 bit, x86

3.2.2 Выбор локального сервера

В качестве локального сервера был выбран Open Server Panel.

Open Server Panel — это портативная серверная платформа и программная среда, созданная специально для веб-разработчиков с учётом их рекомендаций и пожеланий.

Программный комплекс имеет богатый набор серверного программного обеспечения, удобный, многофункциональный продуманный интерфейс, обладает мощными возможностями по администрированию и настройке компонентов. Платформа широко используется с целью разработки, отладки и тестирования веб-проектов, а так же для предоставления веб-сервисов в локальных сетях. В данном проекте данный сервер послужит для связи базы данных с программным пакетом Python и для перехода в PhpMyAdmin. На риснуке 12 представлены командные окна Open Server Panel.

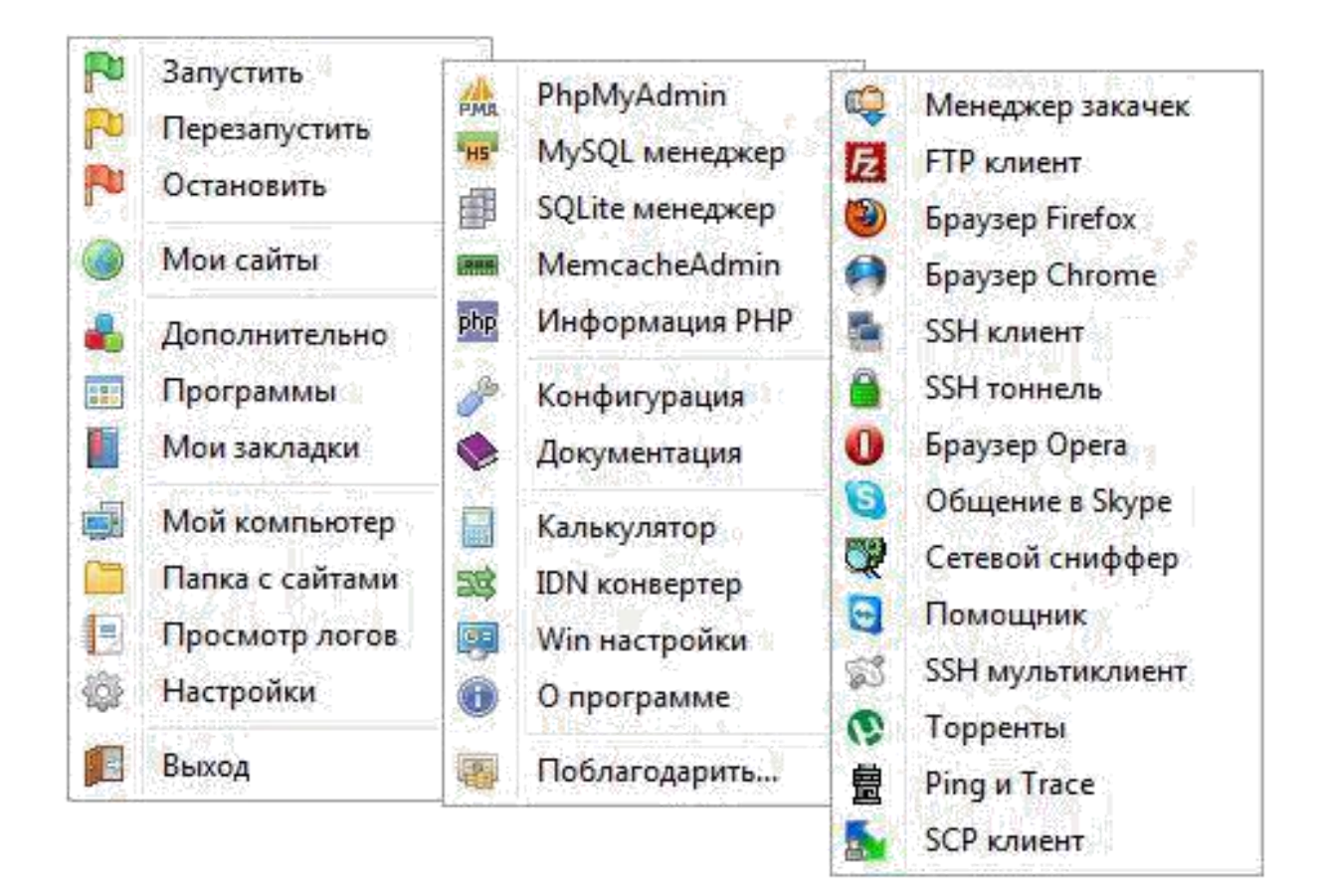

Рисунок 12 – Командные окна Open Server

Panel Системные требования:

 необходимый минимум системных ресурсов: 200 Мб RAM и 1 Гб на HDD;

 Windows (32-bit или 64-bit): Windows 8 / Windows 7 / Windows Server 2008 / Windows Vista / Windows XP SP3;

 установленный набор библиотек Microsoft Visual C++ 2005-2008- 2010 Redistributable Package x86.

3.2.3 Выбор средства для работы с базой данных

В качестве данного сресдтва для редактирования, просмотра и храанения данных БД был выбран PhpMyAdmin.

PhpMyAdmin — веб-приложение с открытым кодом, написанное на языке PHP и представляющее собой веб-интерфейс для администрирования СУБД MySQL. PHPMyAdmin позволяет через браузер и не только осуществлять администрирование сервера MySQL, запускать

команды SQL и просматривать содержимое таблиц и баз данных. Приложение пользуется большой популярностью у веб-разработчиков, так как позволяет управлять СУБД MySQL без непосредственного ввода SQL команд, предоставляя дружественный интерфейс. На сегодняшний день PHPMyAdmin широко применяется на практике. Последнее связано с тем, что разработчики интенсивно развивают свой продукт, учитывая все нововведения СУБД MySQL. Подавляющее большинство российских

провайдеров используют это приложение в качестве панели управления для того, чтобы предоставить своим клиентам возможность администрирования выделенных им баз данных.

Преимущества РНР:

- является свободным программным обеспечением, распространяемым под особой лицензией (PHP license);

прост в освоении на всех этапах;

поддерживается большим сообществом пользователей и разработчиков;

имеет развитую поддержку баз данных;  $\equiv$ 

имеется огромное количество библиотек и расширений языка;  $\equiv$ 

может использоваться в изолированной среде;  $\equiv$ 

предлагаетнативные средства организации веб-сессий,

программный интерфейс расширений;

- является довольно полной заменой проприетарной среды ASP (Active Server Pages) or Microsoft;

может быть развёрнут почти на любом сервере;

портирован под большое количество аппаратных платформ и операционных систем.

На риснуке 13 показана авторизация PHP MyAdmin, а на рисунке 14 главная страница PHP MyAdmin

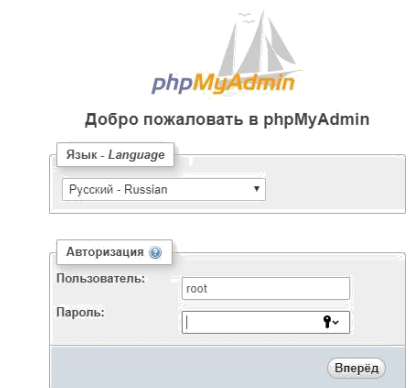

### Рисунок 13 – Авторизация PHP MyAdmin

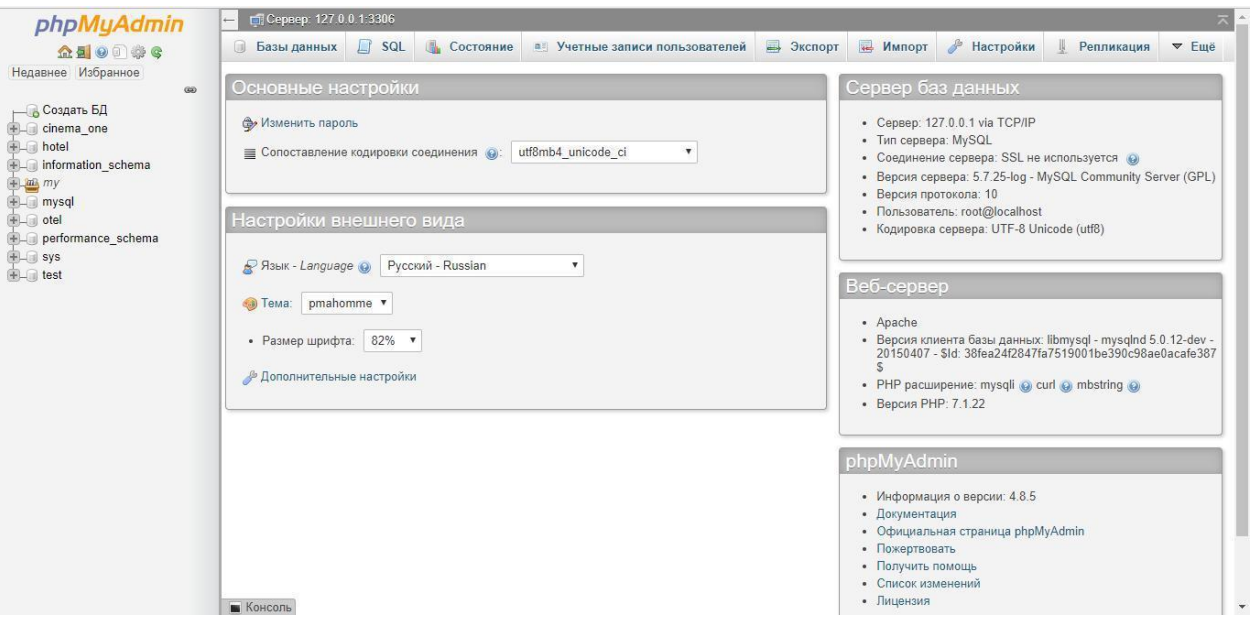

Рисунок 14 – Главная страница PHP MyAdmin

### 3.2.4 Модуль Python

Python является простым и, в то же время, мощным интерпретируемым объектно-ориентированным языком программирования. Он предоставляет структуры данных высокого уровня, имеет изящный синтаксис и использует динамический контроль типов, что делает его идеальным языком для быстрого написания различных приложений, работающих на большинстве распространенных платформ. Python поддерживает несколько парадигм программирования, в том числе структурное, объектно-ориентированное, функциональное, императивное и аспектно-ориентированное. Основные архитектурные черты — динамическая типизация, автоматическое управление

памятью, полная интроспекция, механизм обработки исключений, поддержка многопоточных вычислений и удобные высокоуровневые структуры данных. Код в Python организовывается в функции и классы, которые могут объединяться в модули.

Библиотеки Python — это файлы с шаблонами кода. Их придумали для того, чтобы людям не приходилось каждый раз заново набирать один и тот же код: они просто открывают файл, вставляют свои данные и получают нужный результат. Ниже приведен список используемых библиотек.

Библиотека random предоставляет функции для генерации случайных чисел, букв, случайного выбора элементов последовательности.

Библиотека string предоставляет константы для операций, связанных строкой.

Библиотека тусопп используется для конкретного подключения к базе данных с именем пользователя и паролем по конкретному адресу.

Библиотека mysql.connector требуется для установки связи между Mysql и Python.

Библиотека math имеет обширный функционал для работы с числами, а так же способна проводить математические действия над ними.

Библиотека питру предназнеченна для обработки многомерных массивов и матриц.

Библиотека рудетари требуется для построения графиков.

3.2.3 Выбор программы для разработки графического интерфейса

В качестве программы для создания графического интерфейса была выбрана платформа Qt Designer.

Qt Designer — кроссплатформенная свободная среда для разработки графических интерфейсов программ использующих библиотеку Qt. Qt Designer позволяет создавать графические интерфейсы пользователя при помощи ряда инструментов. Существует панель инструментов «Панель виджетов», в которой доступны для использования элементы интерфейса — виджеты, такие как,

например, «выпадающий список» ComboBox, «поле ввода» LineEdit, «кнопка» PushButton и многие другие. Каждый виджет имеет свой набор свойств, определяемый соответствующим ему классом библиотеки Qt. Свойства виджета могут быть изменены при помощи «Редактора свойств». Для каждого класса свойств виджета существует свой специализированный редактор. Характерной особенностью Qt Designer является поддержка визуального редактирования сигналов и слотов.

Основные принципы работы с библиотекой Qt формы с использованием классов Qt могут создаваться вручную или с использованием специального пакета Qt Designer. При создании форм вручную программист кодирует текст программы, включая по мере необходимости вызовы объектов классов Qt. При использовании Qt Designer программист графически компонует внешний вид и связи сигналов и слотов формы, а компилятор интерфейса UIC формирует из полученного описания формы, обеспечивающий создание этой формы. Qt синтаксис описания классов программирования расширяет языка специальными средствами, обработка которых возложена на МОС. МОС обрабатывает исходный текст программы, подставляя вместо специфических конструкций реализацию заказанных свойств на языке программирования. Соответственно на выходе МОС получается исходный код. Компиляция и сборка программы осуществляется компилятором  $\overline{\mathbf{M}}$ компоновщиком, доступными в рамках платформы, где осуществляется сборка (см. рисунок 15).

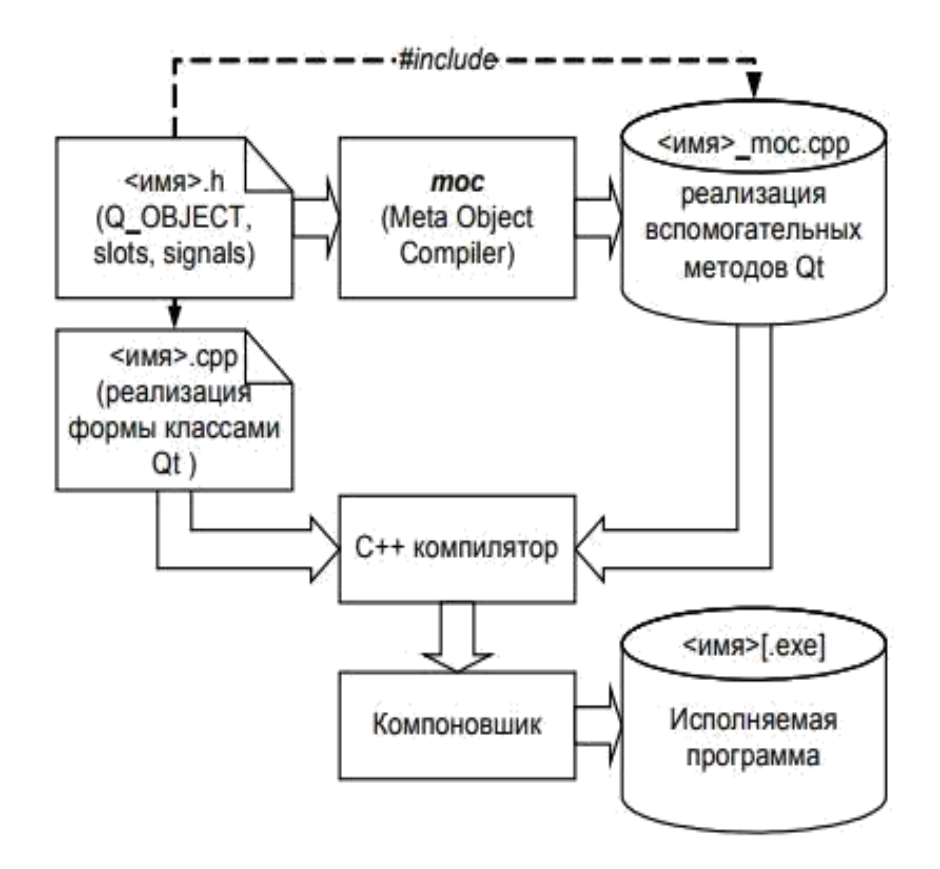

Рисунок 15 – Схема сборки приложения, реализованного вручную

4 Проектирование информационной системы

4.1 Создание таблиц в базе данных «my\_pysql\_base»

В MS Access разработали схему данных для БД «my\_pysql\_base», которая показана на рисунке 16.

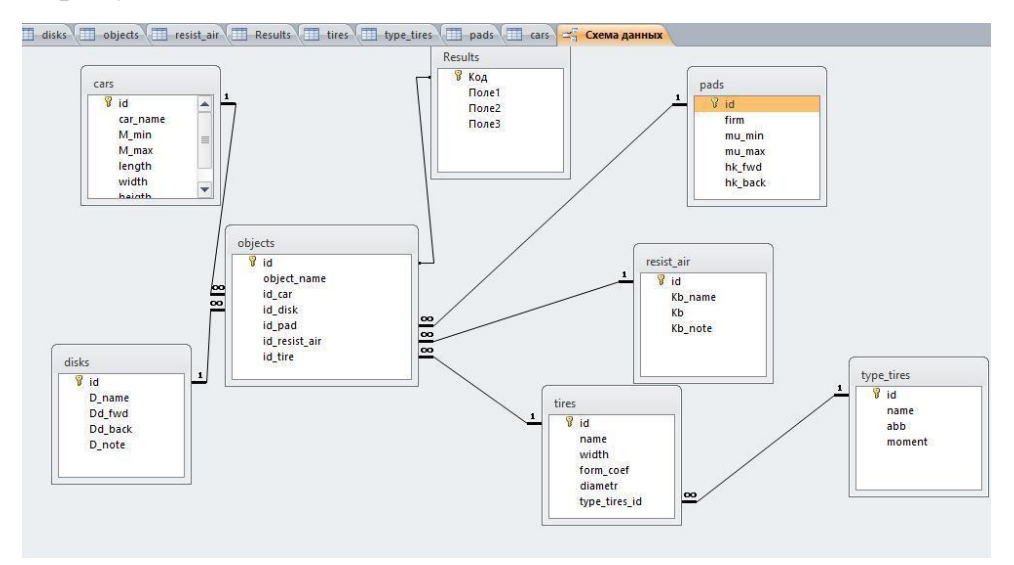

Рисунок 16 – Просмотр схемы данных базы «my\_pysql\_base»

Следующие таблицы были созданы с помощью СУБД MySQL

Создание таблицы «Cars».

Данная таблица требуется для занесения данных об автомобили, а именно: id номер каждого автомобиля, название авто, снаряженная масса, максимальная масса, длина, ширина, высота, расстояние от центра авто до цетра колеса. На рисунке 17 представлен процесс создания таблицы «Cars».

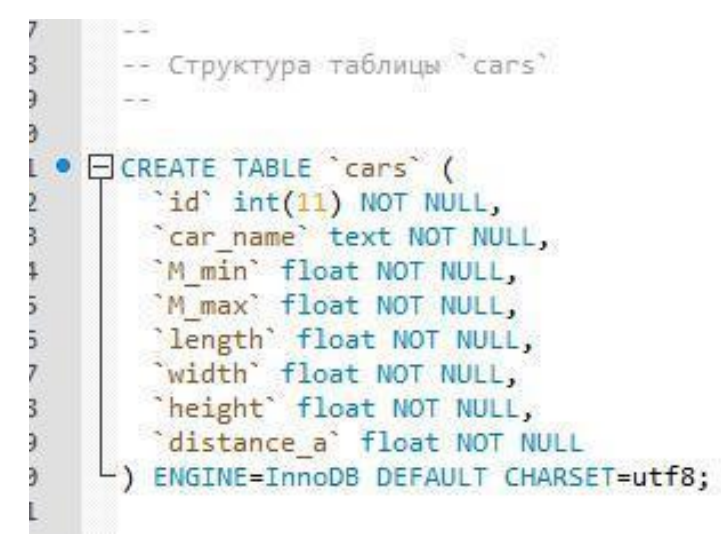

Рисунок 17 – Создание таблицы «Cars»

Создание таблицы «disks».

Для ввода информации о колесных дисках создадим таблицу «disk», которая будет содержать: id номера каждого диска, название диска. На рисунке 18 представлен процесс создания таблицы «disks».

-- Структура таблицы `disks` ECREATE TABLE 'disks' ( "id" int(11) NOT NULL, "D name" text NOT NULL, "Dd\_fwd" float NOT NULL, "Dd back" float NOT NULL, D note text NOT NULL -) ENGINE=InnoDB DEFAULT CHARSET=utf8;

Рисунок 18 – Создание таблицы

«disks» Создание таблицы «resist\_air».

Данная таблица содержит информацию про коэффициент лобового сопротивления воздуха для определенного кузова авторанспортного средства, а именно: id авто, марка авто, процент лобового сопротивления, наименования кузова. На рисунке 19 представлен процесс создания таблицы «resist air».

-- Структура таблицы 'resist air' • □ CREATE TABLE `resist air` (  $\text{id}$  int(11) NOT NULL, `Kb name` text NOT NULL, "Kb" float NOT NULL, `Kb note` text NOT NULL > ENGINE=InnoDB DEFAULT CHARSET=utf8;

Рисунок 19 – Создание таблицы

«resist air» Создание таблицы «tipes».

Для занесения данных про покрышки автомобилей создадим таблицу «tipes», которая будет содержать: id каждой покрышки, ширина профиля,

радиальное строение корда, диаметр посадочного места, id типа покрышки. На рисунке 20 представлен процесс создания таблицы «tires».

æ -- Структура таблицы 'tires' ECREATE TABLE 'tires' (  $id^{\sim} int(11)$  NOT NULL, `name` text NOT NULL, 'width' int(11) NOT NULL, "form\_coef" int(11) NOT NULL, "diametr" int(11) NOT NULL, type tires id' int(11) NOT NULL ) ENGINE=InnoDB DEFAULT CHARSET=utf8;

Рисунок 20 – Таблица

«tires» Создание таблицы «pads».

Создание таблицы требуется для занесения информации о тормозных колодках автомобиля, а именно: id каждой пары колодок, фирма изготовителя колодок, минимальное и максимальное трение, толщина фрикционного материала задних и передних тормозных накладок. На рисунке 21 представлен процесс создания таблицы «pads».

-- Структура таблицы `pads` CREATE TABLE `pads` ( "id" int(11) NOT NULL, "firm" text NOT NULL, "mu\_min" float NOT NULL, "mu\_max" float NOT NULL,<br>"hk\_fwd" float NOT NULL, "hk back" float NOT NULL ) ENGINE=InnoDB DEFAULT CHARSET=utf8;

Рисунок 21 – Создание

таблицы «pads» Создание таблицы «objects».

Данная таблица содержит информацию о модели авто, которое было сгенерировано с помощью ранее проделанной работы в других таблицах, в ней содержится: id конкретной модели, название объекта, id авто, id диска, id тормозных накладок, id коэффициента лобового сопротивления, id покрышки. На рисунке 22 представлен процесс создания таблицы «objects».

-- Структура таблицы "objects" □ CREATE TABLE `objects` ( id int(11) NOT NULL, `object name` text NOT NULL, id\_car<sup>5</sup> int(11) NOT NULL,<br>'id\_disk' int(11) NOT NULL, id\_disk int(11) NOT NULL,<br>
id\_pad`int(11) NOT NULL,<br>
id\_resist\_air`int(11) NOT NULL,<br>
id\_tire`int(11) NOT NULL<br>
> ENGINE=IRROOB DEEALLI CHARSET=utf8 E) ENGINE=InnoDB DEFAULT CHARSET=utf8;

Рисунок 22 – Создание таблицы «objects»

Разработанную БД «my\_pysql\_base» можно просмотреть в PHP MyAdmin, которая представлена на рисунке 23.

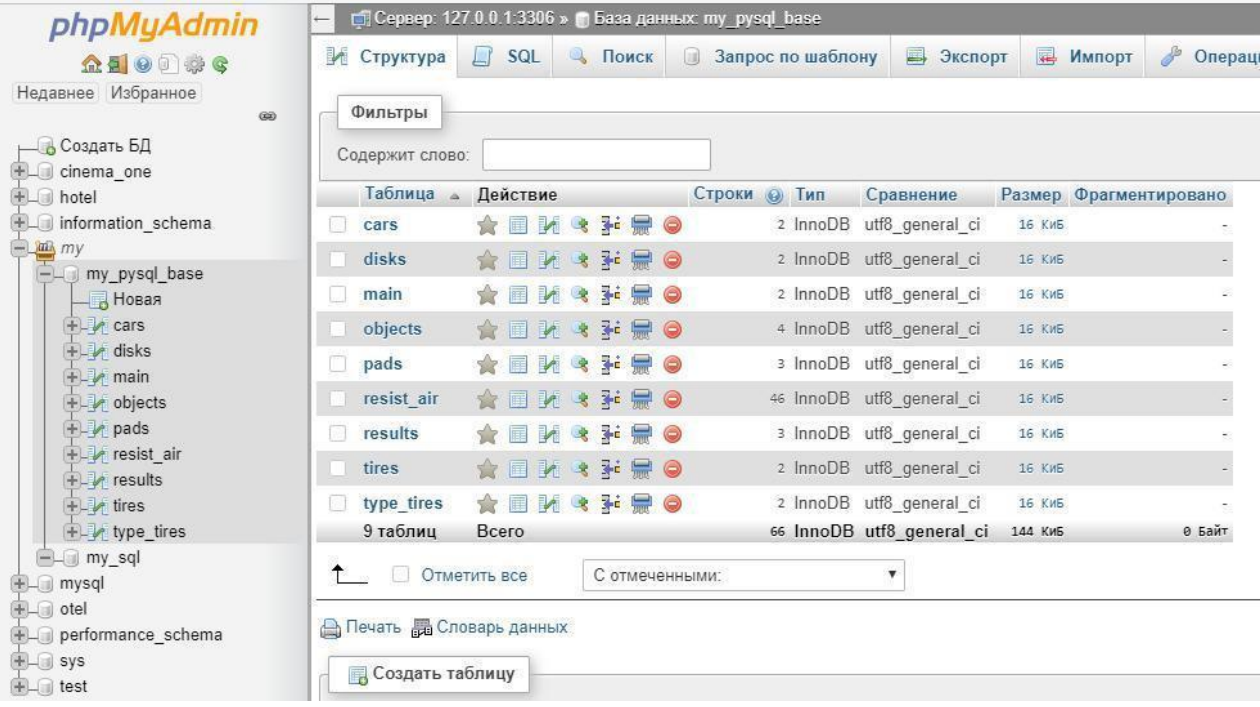

Рисунок  $23$  – Просмотр базы данных my pysql base

В приложении В представлен код на языке Python для соеденения с БД на сервере.

4.2 Создание шаблона графического интерфейса

 $\Pi$ ри необходимости быстрого получения результата, проведения экспериментов по размещению объектов, общей оценки интерфейса возможно использование специального редактора интерфейсов Ot Designer. Ot Designer не накладывает никаких ограничений на средства разработки, поскольку интерфейс, созданный им, в конечном счете, будет преобразован компилятором иіс в код программы, обеспечивающий создание именно этого интерфейса (см. рисунок 24).

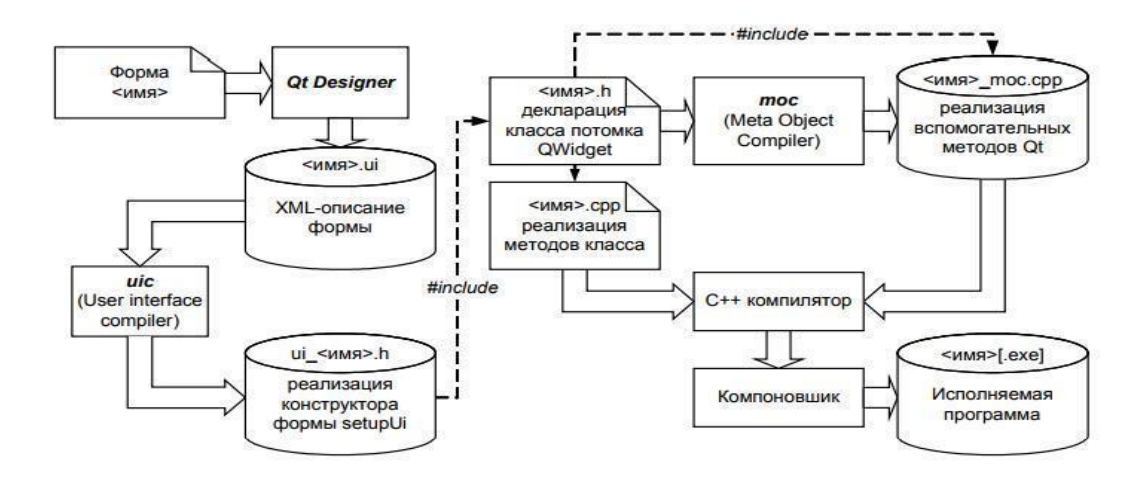

Рисунок 24 – Схема сборки приложения с формами, сделанными в Qt Designer Это позволяет также использовать Qt Designer для обучения принципам программирования Qt и размещения элементов в форме, т.к. результирующий код является доступным и использует те же классы Ot, которые необходимы при ручной разработке. При использовании Ot Designer описание поведения, т.е. слотов, осуществляется программистом в отдельном файле. В Qt3.х такой файл имеет суффикс .ui.h, а в Qt4.x - .h. Сформированный Qt Designer файл .ui представляет собой XML - описание диалога. По созданному .ui — описанию

user interface compiler (uic) генерирует код программы на языке программирования, где создание диалога осуществляется классами Qt. В Qt3.x формируется класс - потомок QWidget, в Qt4.х формируется самостоятельный код, обеспечивающий создание формы по вызову метода setupUi. На рисунках 25 и 26 представлены фрагменты создания шаблона графического интерфейса.

В приложении Б представлен преобразованный файл .ui в .py на языке

программирования Python. В приложении A представлен код главного файла.

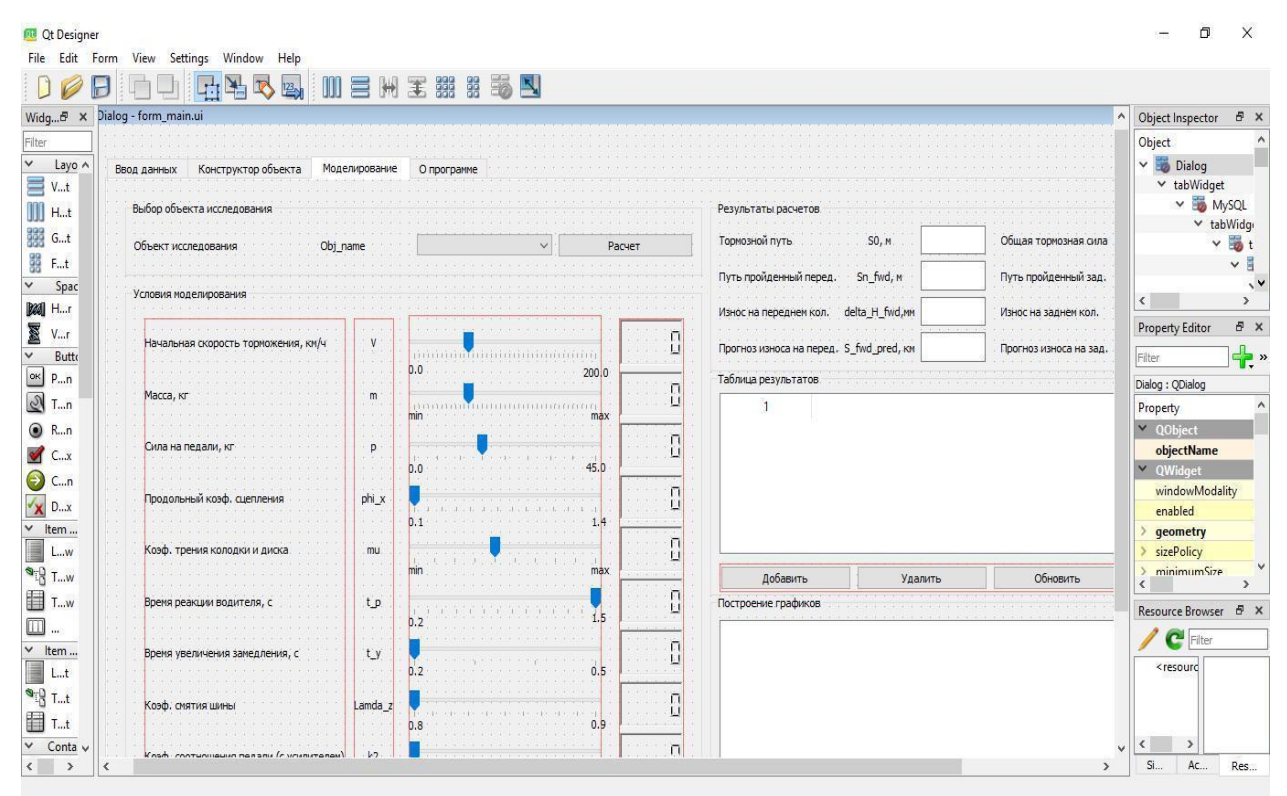

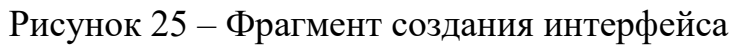

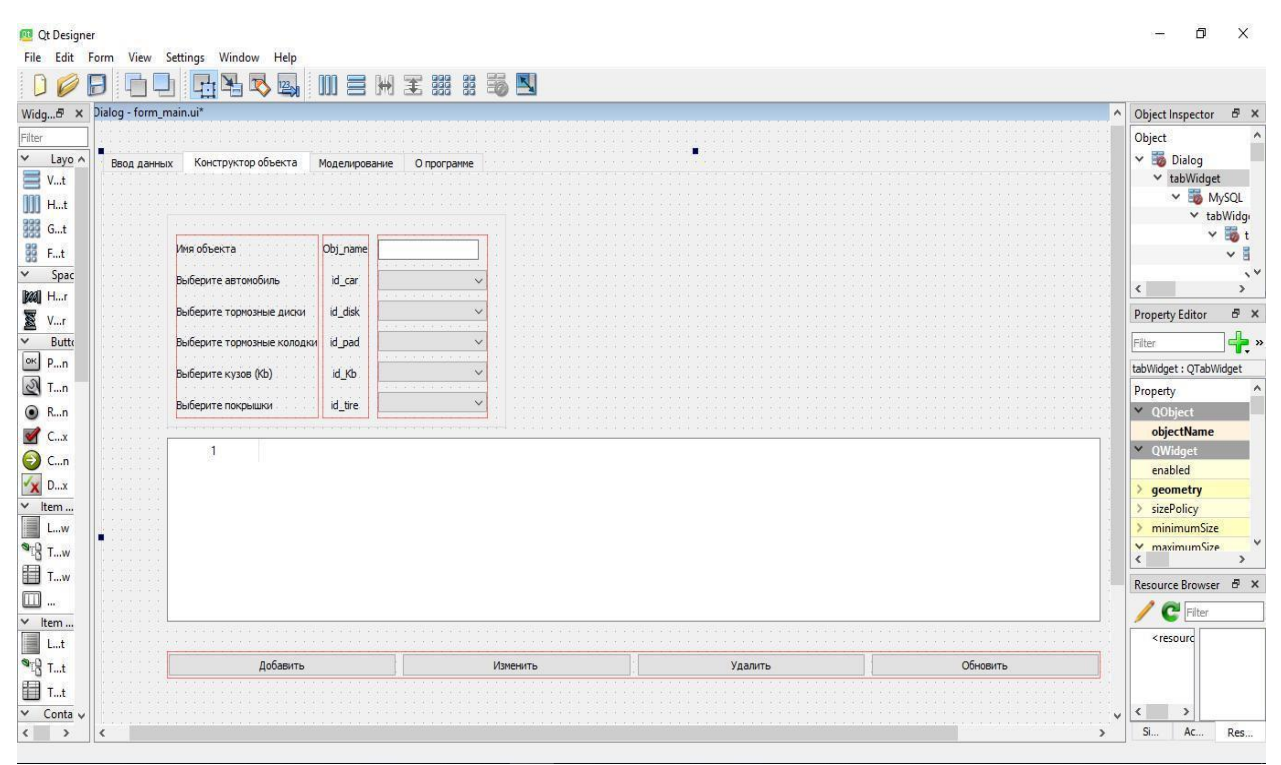

Рисунок 26 – Фрагмент создания интерфейса

4.3 Реализация системы

Таблица покрышки.

Интерфейс приложения состоит из множества вкладок, для успешного моделирования поставленных задач, требуется выполнять определенную последовательность действий, начало происходит с выбора покрышек авто. Данная вкладка позволяет заносить данные характеристики покрышки: название покрышки, ширина шины, коэффициент формы профиля, посадочный диаметр, тип конструкции, измеряемый в радиусе или диаметре. Так же созданы были кнопки: добавить, изменить, удалить, обновить. После ввода данных вся информация заносится в таблицу, где каждой покрышке присваивается автоматически индивидуальный id номер. На рисунке 27 представлена таблица «Покрышки» в графическом интерфейсе.

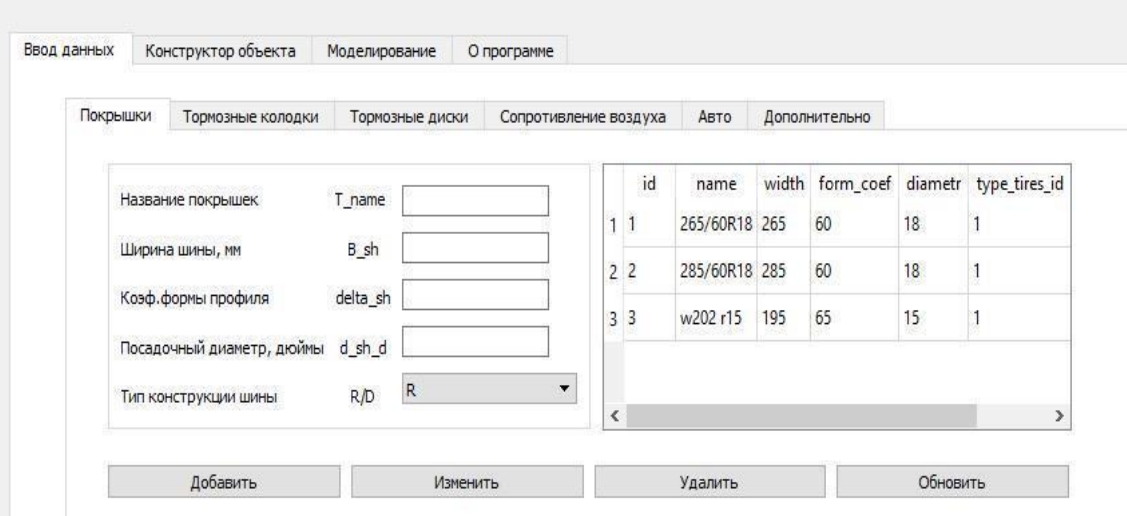

Рисунок 27 – Просмотр таблицы

«Покрышки» Таблица тормозные колодки.

Данная таблица предназначена для ввода информации про тормозные колодок. Заносятся данные такие как: название колодок (колодки устанавливаются одной фирмы на обе оси), максимальный коэффициент трения (колодка работает в предельном режиме), минимальный коэффициент трения (колодка работает в штатном режиме или только в начале своей работы), высота передней колодки (толщина фрикционного материала), высота задней

колодки (толщина фрикционного материала). Так же присутствуют кнопки: добавить, изменить, удалить, обновить. После ввода данных вся информация заносится в таблицу, где каждой колодке присваивается автоматический индивидуальный id номер. На рисунке 28 представлена таблица «Тормозные колодки» в графическом интерфейсе.

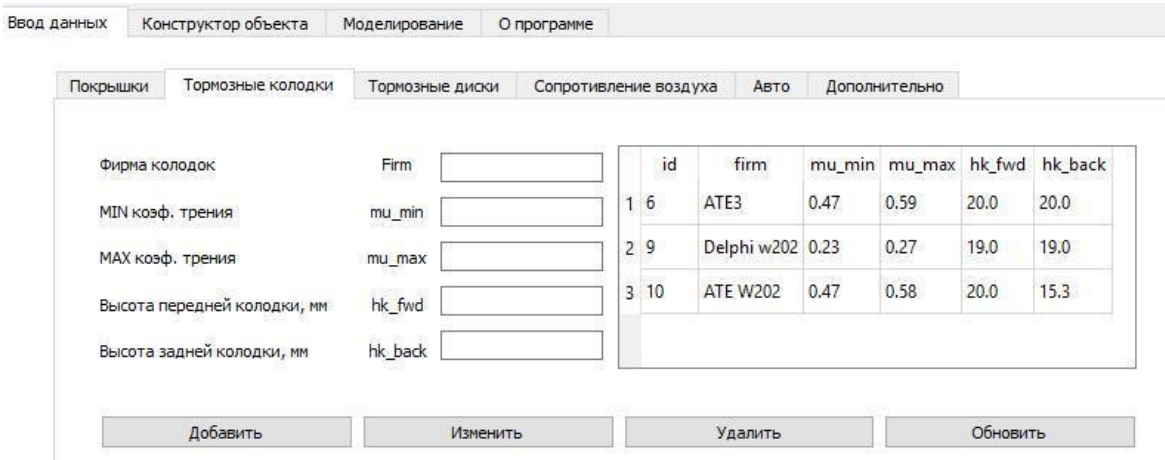

Рисунок 28 – Просмотр таблицы «Тормозные колодки» Таблица тормозные диски.

Для ввода параметров тормозных дисков создали таблицу «тормозные диски», которая отображает информацию и позволяет вносить характеристики для дисков передней и задней оси, а именно: название тормозных дисков, диаметр переднего тормозного диска, диаметр заднего тормозного диска, примечание. Так же присутствуют кнопки: добавить, изменить, удалить, обновить. После ввода данных вся информация заносится в таблицу, где каждому диску присваивается автоматический индивидуальный id номер. На рисунке 29 представлена таблица «Тормозные диски»» в графическом интерфейсе.

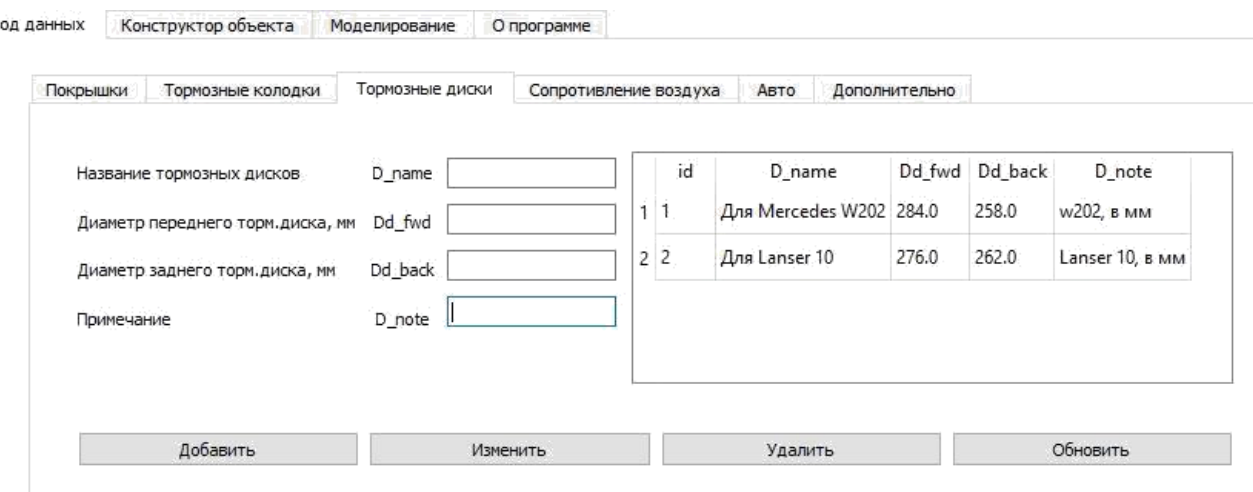

Рисунок 29 – Просмотр таблицы «Тормозные

диски» Таблица сопротивление воздуха.

)<br>F

Данная таблица создана для ввода коэффициента сопротивления воздуха действующий на автомобиль. Данная таблица содержит: название автомобиля, примечание. После ввода данных информация хранится в базе данных «my\_pysql\_base» в таблице «resist\_air» . Так же присутствуют кнопки: добавить, изменить, удалить, обновить. После ввода данных вся информация заносится в таблицу, где каждому проценту присваивается автоматически индивидуальный id номер. На рисунке 30 представлена таблица «Сопротивление воздуха» в графическом интерфейсе.

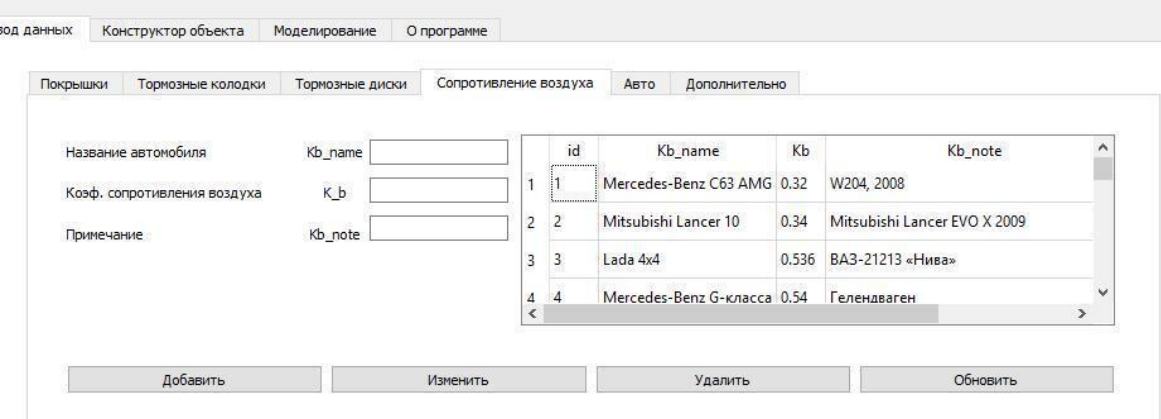

Рисунок 30 – Просмотр таблицы

«Сопротивление воздуха» Таблица авто.

Данная таблица предназначена для ввода информации про авто, здесь указывается: марка авто, снаряженная масса, максимально допустимая масса, колесная база авто, ширина авто, высота авто, расстояние до передней оси для центра авто. После ввода данных информация хранится в базе данных «my pysql base» в таблице «tires». Так же присутствуют кнопки: добавить, изменить, удалить, обновить. После ввода данных вся информация заносится в таблицу, где каждому автомобилю присваивается автоматически индивидуальный id номер. На рисунке 31 представлена таблица «Авто» в графическом интерфейсе.

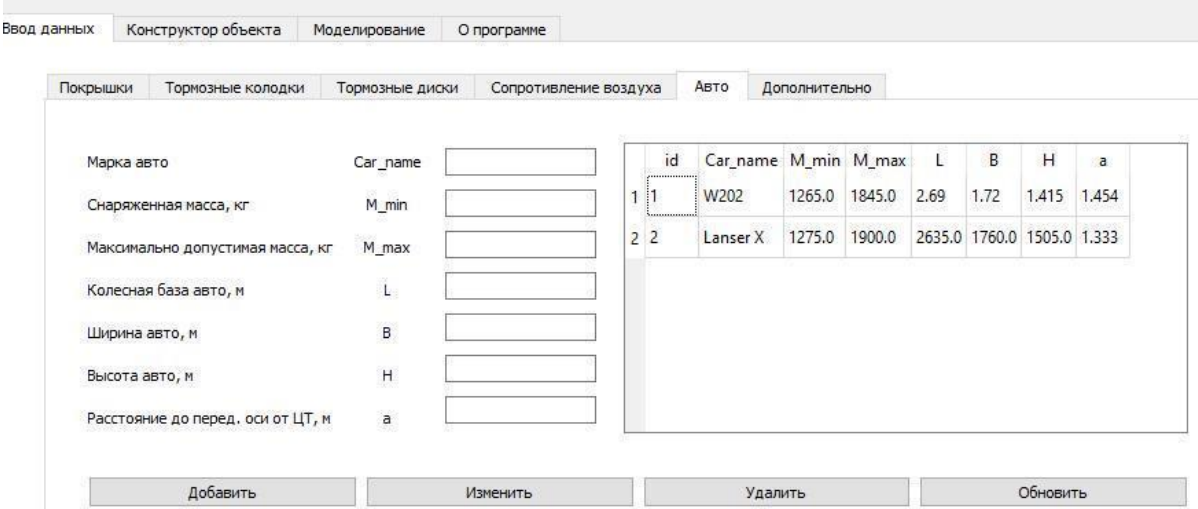

Рисунок 31 – Просмотр

таблицы «Авто» Таблица «Дополнительно».

Данная таблица создана для ввода констант, дополнительных параметров тормозной системы: диаметр главного тормозного цилиндра, диаметр передних поршней, диаметр задних поршней, количество передних поршней, количество задних поршней, коэффициент усилителя тормозов и сопротивления качению, во вкладке «дополнительные параметры кпп» вносится передаточное число МКПП или АКПП, передаточное число раздатки. Так же создано поле для ввода ресурса тормозных колодок, а именно: начальная толщина колодки, остаточный ресурс колодки. Для работы с информацией присутствуют кнопки: добавить, изменить, удалить, обновить. На рисунке 30 представлена таблица «Сопротивление воздуха» в графическом интерфейсе.

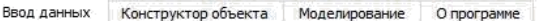

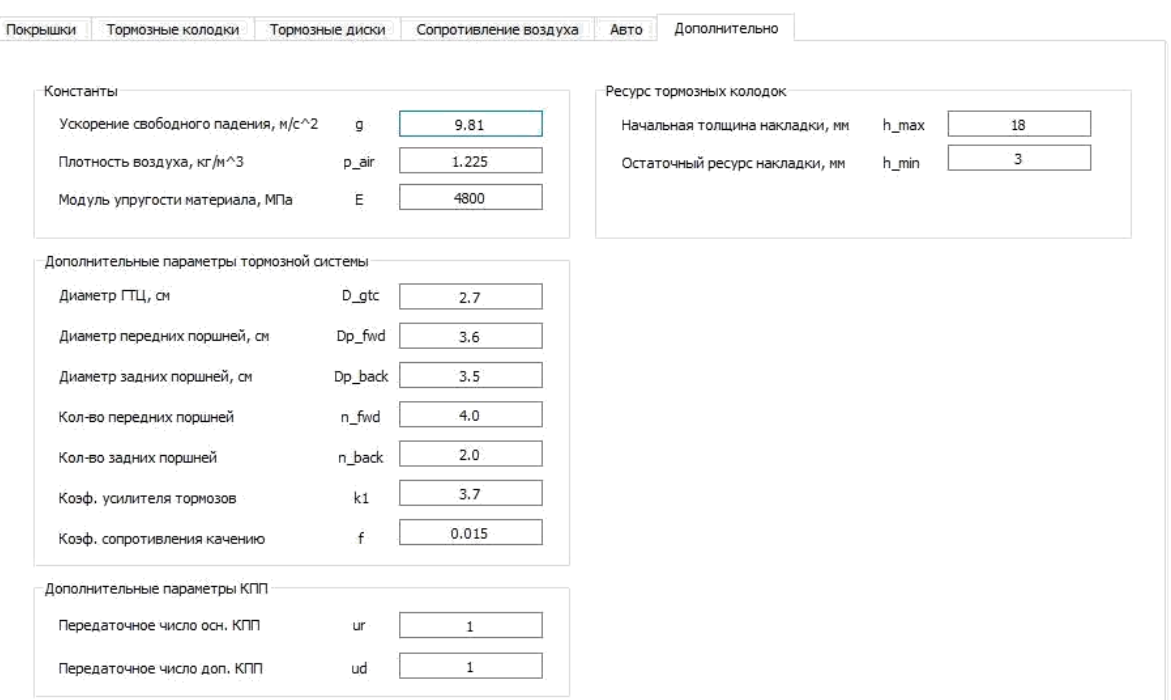

Рисунок 32 – Просмотр таблицы «Дополнительно»

Конструктор объекта

Вкладка «конструктор объекта» включает в себя информацию про модели автомобилей, которые будут участвовать в моделировании тестов, информация собирается заранее и остается только выбрать из выпадающих списоков нужную нам конфигурацию нужного автомобиля. Присутсвуют кнопки: добавить, изменить, удалить, обновить. На рисунке 33 представлен фрагмент коструктора объекта в графическом интерфейсе.

|                |      | Obj_name                                                                                                    |      |        |                                               |                                                                                   |   |                                           |             |      |      |       |                                             |                                                          |
|----------------|------|----------------------------------------------------------------------------------------------------|------|--------|-----------------------------------------------|-----------------------------------------------------------------------------------|---|-------------------------------------------|-------------|------|------|-------|---------------------------------------------|----------------------------------------------------------|
|                |      | id_car                                                                                                    | W202 |        |                                               |                                                                                   |   |                                           |             |      |      |       |                                             |                                                          |
|                |      | id_disk                                                                                                    |      |        |                                               |                                                                                   |   |                                           |             |      |      |       |                                             |                                                          |
|                |      | id_pad                                                                                                    | ATE3 |        | $\cdot$                                       |                                                                                   |   |                                           |             |      |      |       |                                             |                                                          |
|                |      | id_Kb                                                                                                    |      |        |                                               |                                                                                   |   |                                           |             |      |      |       |                                             |                                                          |
|                |      | id_tire                                                                                                    |      |        | $\blacktriangledown$                          |                                                                                   |   |                                           |             |      |      |       |                                             |                                                          |
|                |      |                                                                                                    |      |        | L.                                            | B                                                                                 | H |                                           |             |      |      | Кузов | Kb                                          | покрышки                                                 |
| 1 <sub>5</sub> |      |                                                                                                    |      |        |                                               |                                                                                   |   |                                           |             |      |      |       |                                             | 265/60R18                                                |
| 29             | W202 | W202                                                                                                    |      |        |                                               | 1.72                                                                              |   | 258.0                                     | Delphi w202 | 19.0 | 19.0 |       |                                             | w202 r15                                                 |
|                |      |                                                                                                    |      |        |                                               |                                                                                   |   |                                           |             |      |      |       |                                             |                                                          |
|                |      |                                                                                                    |      |        |                                               |                                                                                   |   |                                           |             |      |      |       |                                             |                                                          |
|                |      | Выберите автомобиль<br>Выберите тормозные диски<br>Выберите тормозные колодки<br>Выберите кузов (Kb)<br>Выберите покрышки<br>ID объекта<br>Mers |      | 1265.0 | 265/60R18<br>Lanser X 1275.0 1900.0<br>1845.0 | Для Mercedes W20; ▼<br>Mercedes-Benz C63<br>Имя объекта Mapka M_min M_max<br>2.69 |   | 2635.0 1760.0 1505.0 284.0<br>1.415 284.0 | 258.0       | ATE3 | 20.0 | 20.0  | Dd_fwd Dd_back Фирма колодок hk_fwd hk_back | Mercedes-Benz C63 AMG 0.32<br>Mercedes-Benz C63 AMG 0.32 |

Рисунок 33 – Фрагмент конструктора объекта.

5 Моделирование тестов работы программы и вывод результатов

5.1 Тестирование автомобилей с разными колодками

В первом тесте будет выполнено сравнение двух тормозных колодок разной фирмы, а именно: «Ate» и «Delphi», данное сравнение будет происходить на конкретных автомобилях: «Mercedes – Benz w202» и « Padjero 4», условия для моделирования будут одинаковы, за исключением, некоторых моментов, а именно: начальная скорость торможения, сила нажатия на педаль и количество циклов торможенияю. Данный тест поможет выявить различия между тормозными колодками и показать тормозной путь на каждом этапе тестирования, а так же износ фрикционного материала каждой оси автомобиля. На рисунке 34 представлена настройка процесса модерлирования в графическом интерфейсе. На рисунке 35, 36, 37, 38, 39, 40 находятся графики, по которым сможем сделать анализ технического состояния «Mercedes – Benz w202».

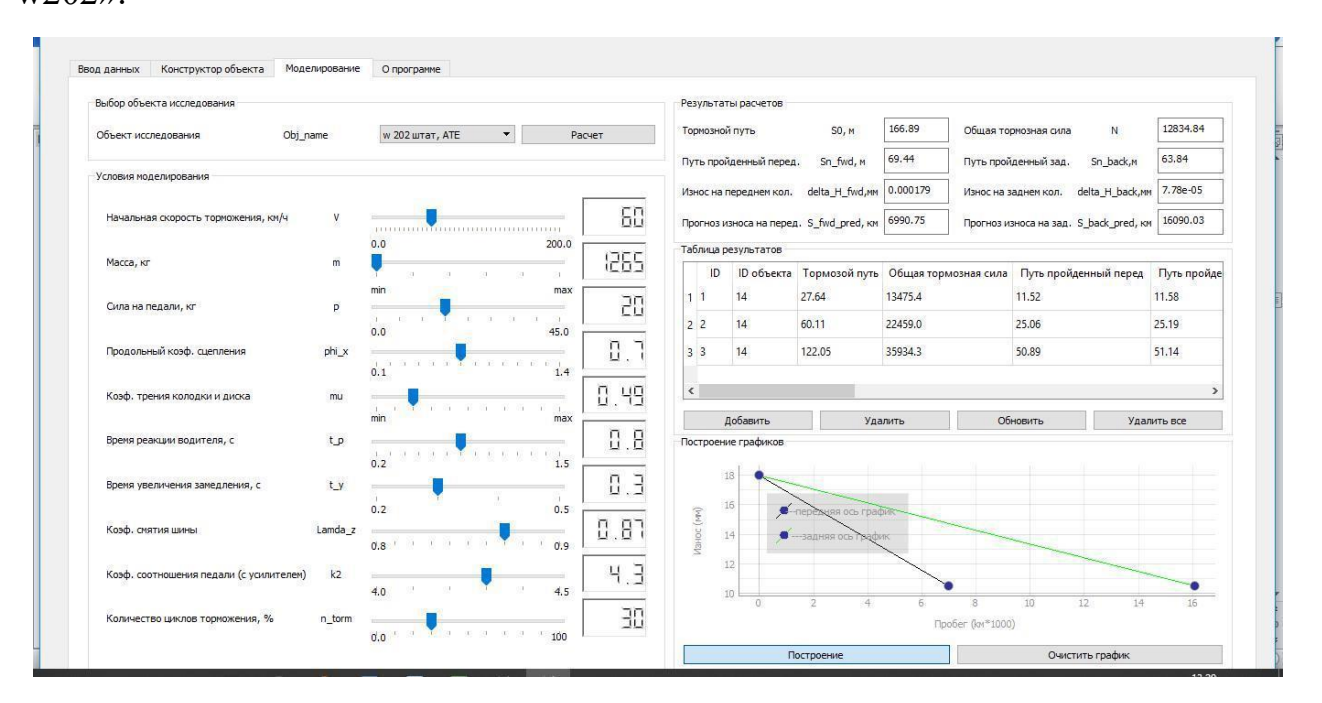

Рисунок 34 – Настройка процесса моделирования

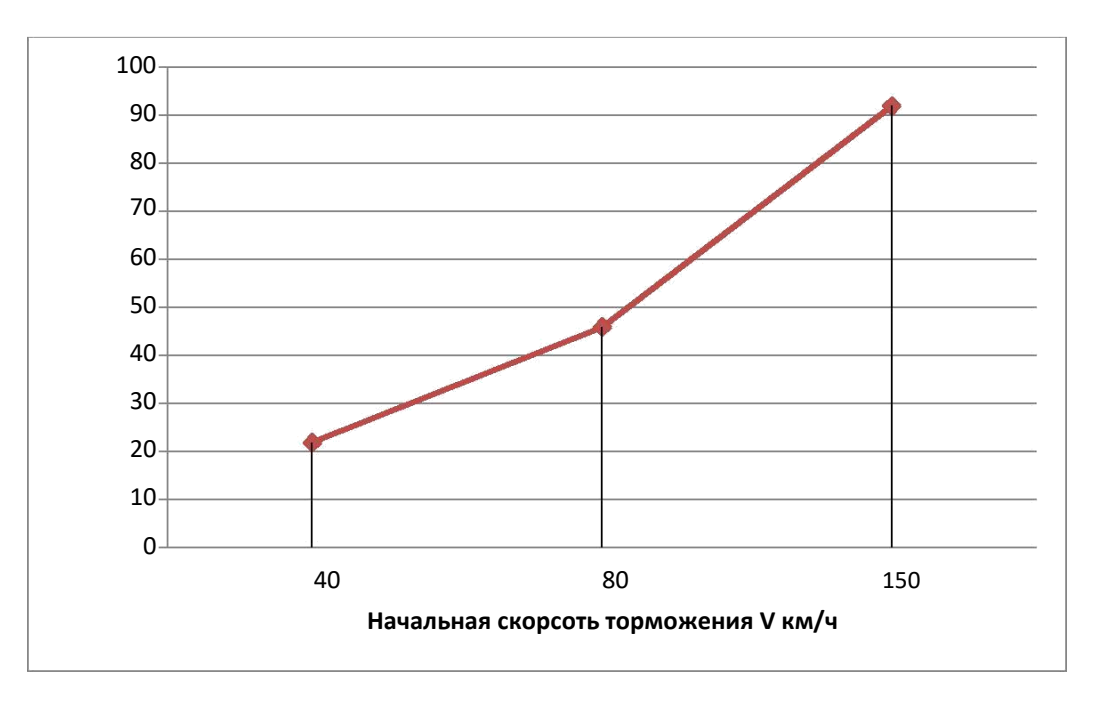

Рисунок 35 – Результат тормозного пути автомобиля «Mercedes – Benz w202» c

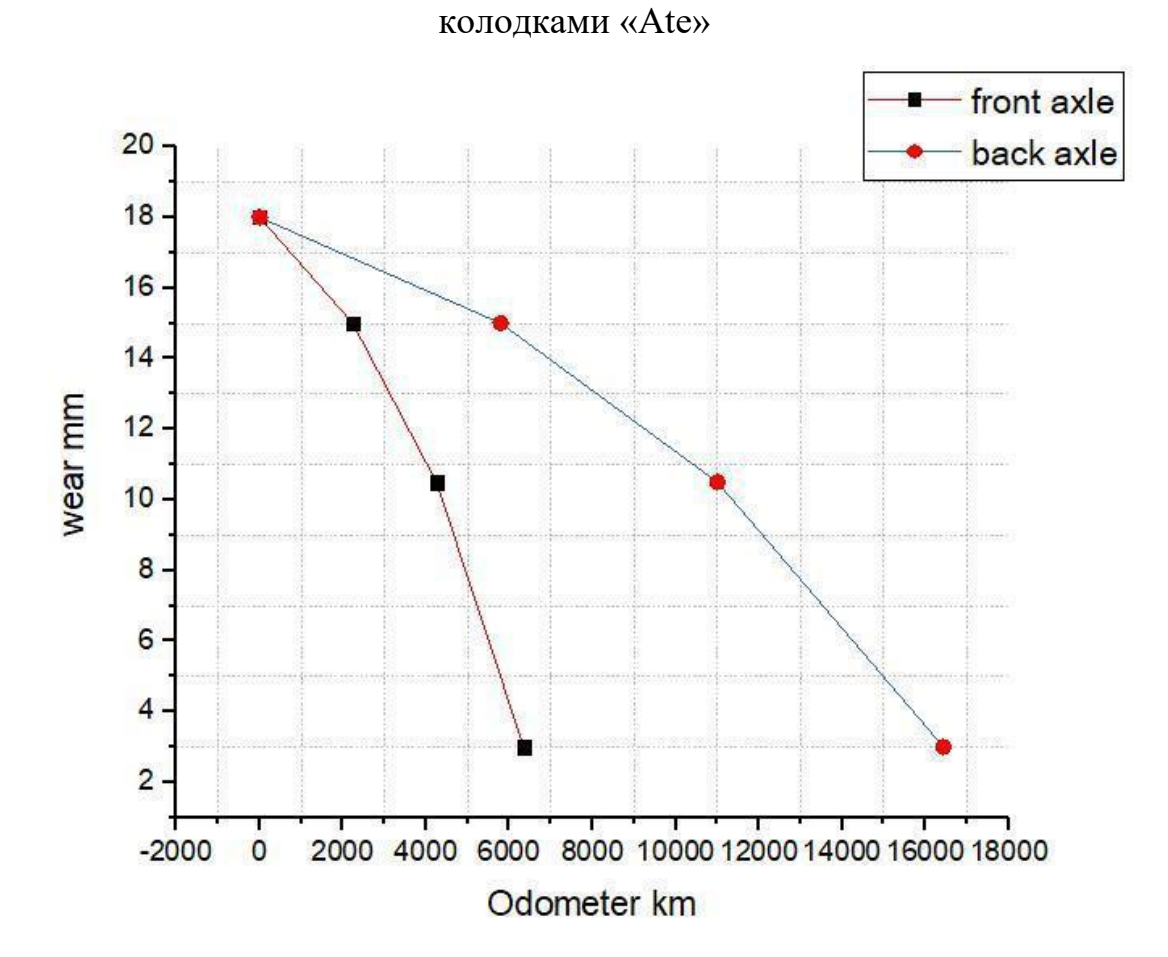

Рисунок 36 – Износ фрикционного материала колодок «Ate» на автомобиле «Mercedes – Benz w202»

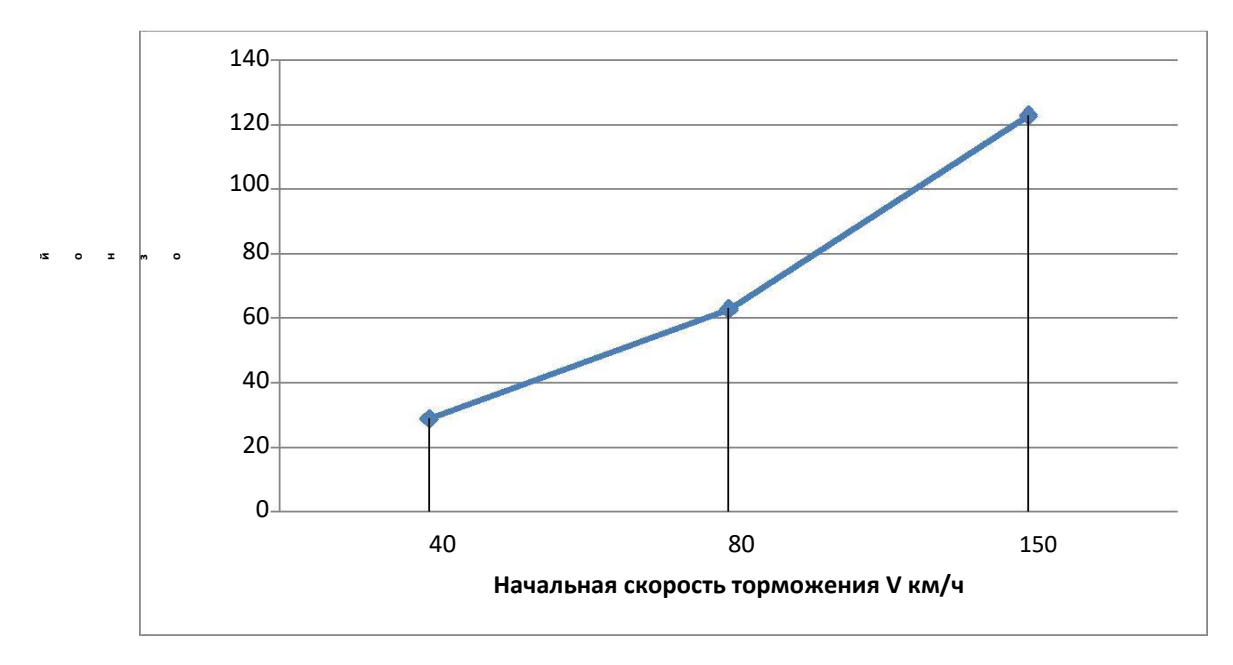

Рисунок 37 - Результат тормозного пути автомобиля «Mercedes - Benz w202» с колодками «Delphi»

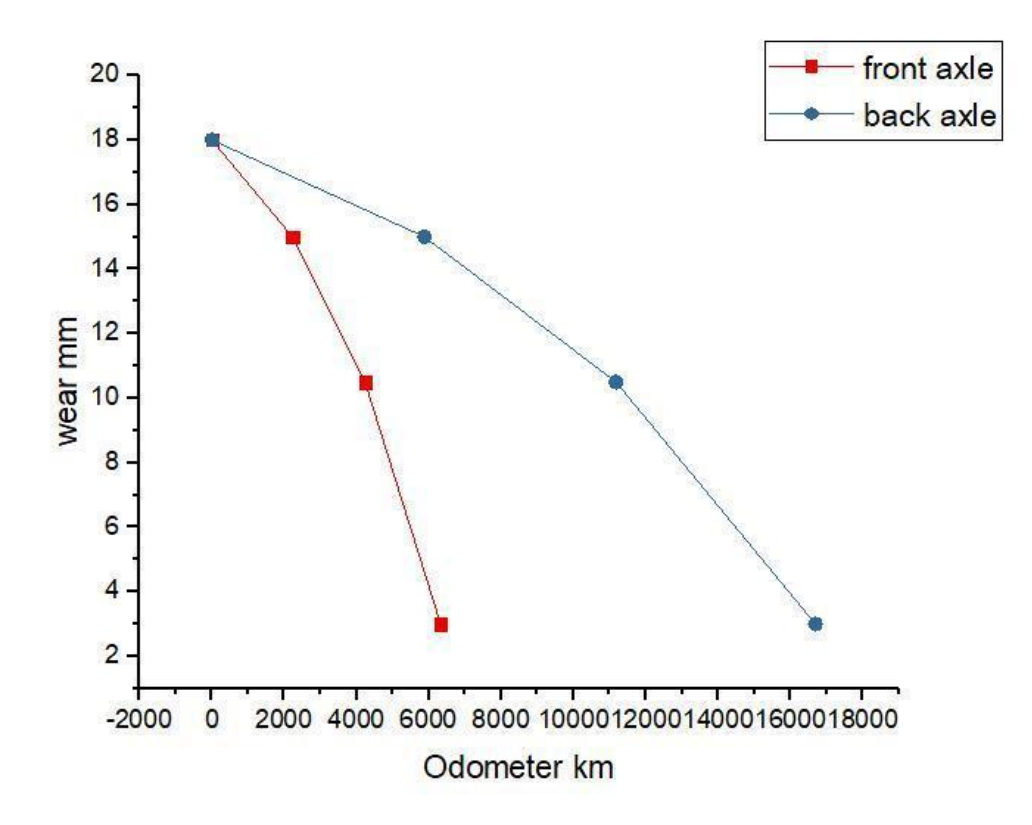

Рисунок 38 - Износ фрикционного материала колодок «Ate» на автомобиле «Mercedes - Benz w202»

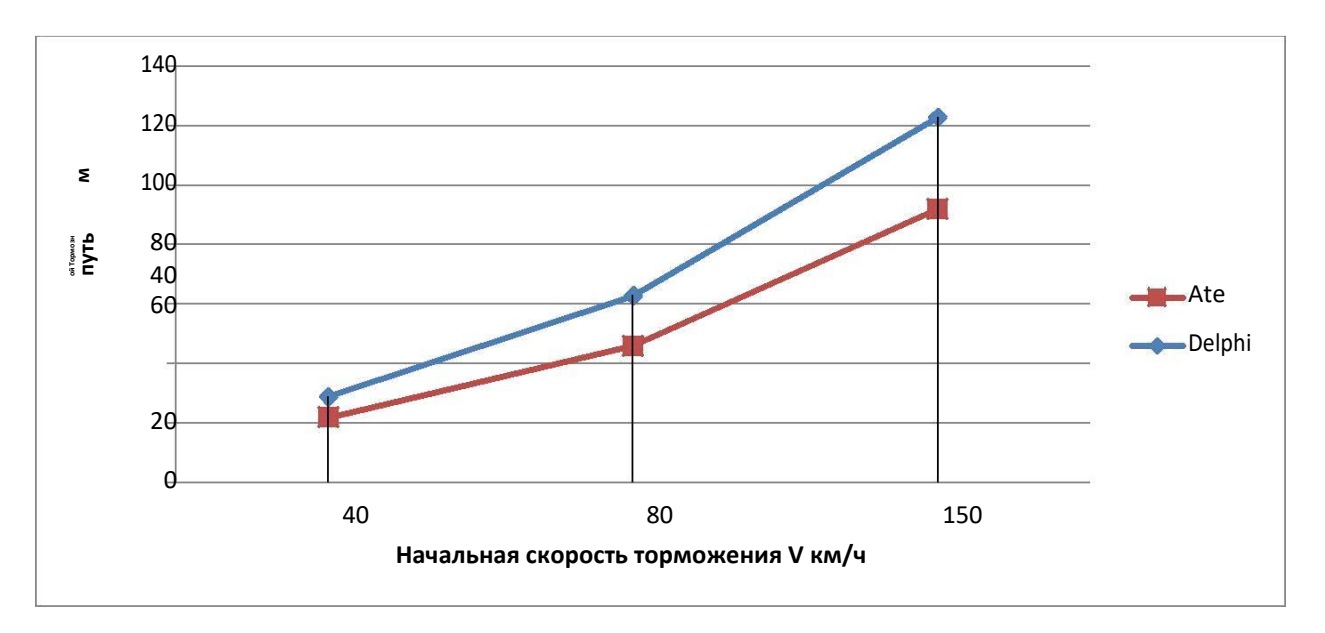

Рисунок 39 – Результат тормозного пути автомобиля «Mercedes – Benz w202» c колодками «Delphi» и «Ate»

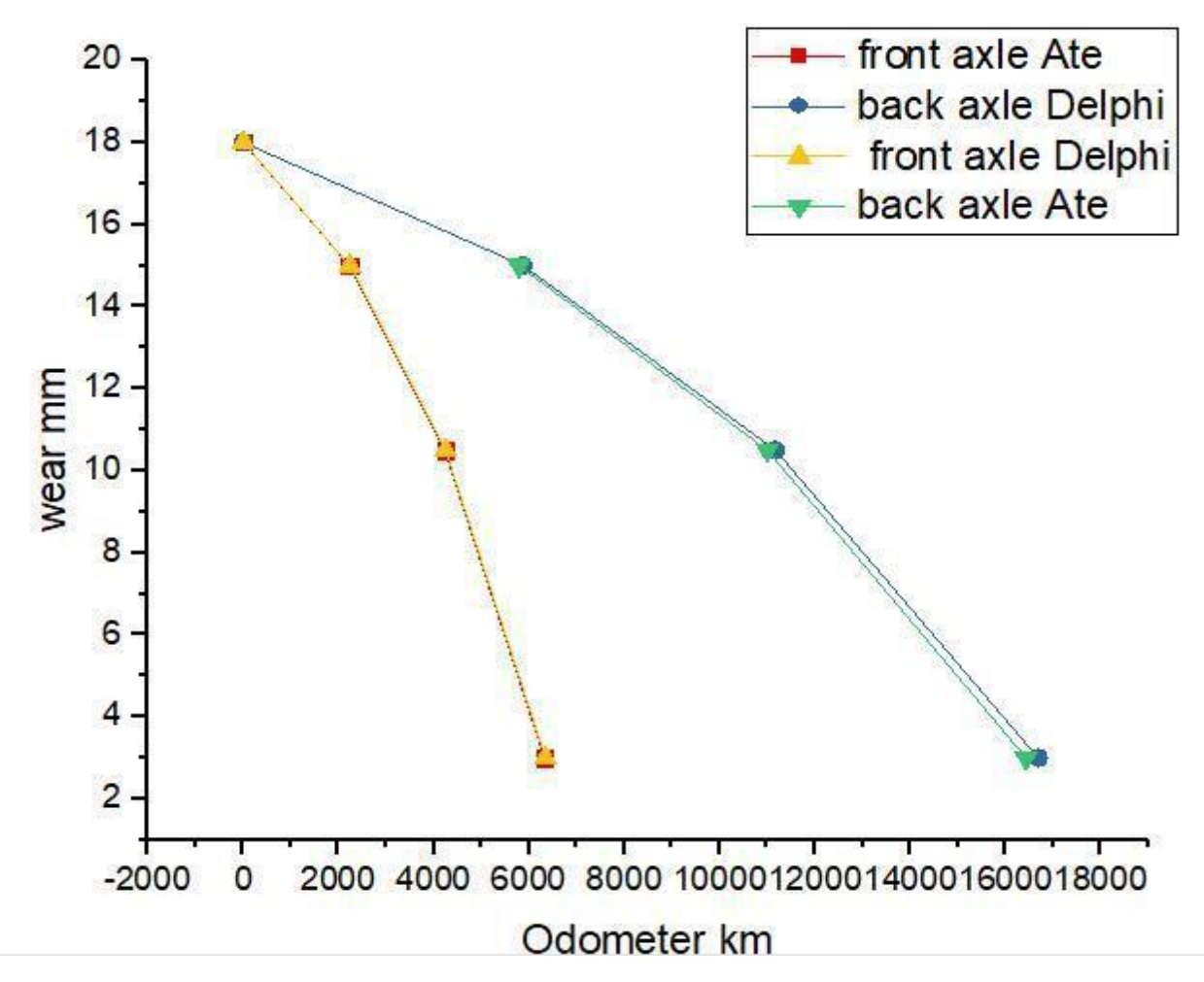

Рисунок 40 – Анализ сравнения износа фрикционного материала колодок фирм «Ate» и «Delphi» на автомобиле «Mercedes – Benz w202».

Аналогичным образом протестируем «Padjero 4», ниже на рисунках 41 42, 43, 44, 45, 46 находятся графики, по которым сможем сделать анализ тестов.

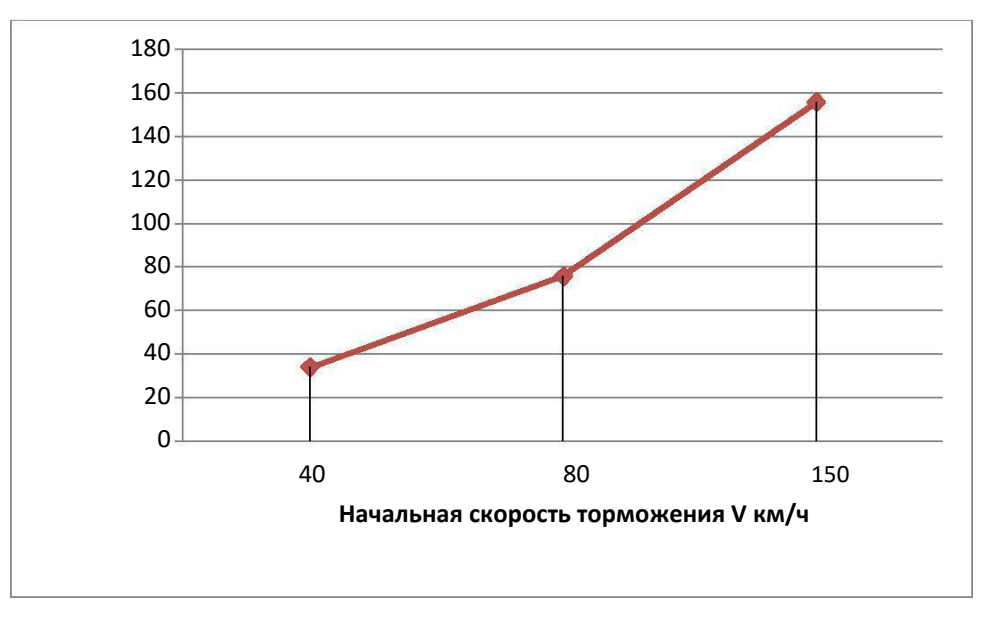

Рисунок 41 – Результат тормозного пути автомобиля «Padjero 4» c колодками «Ate»

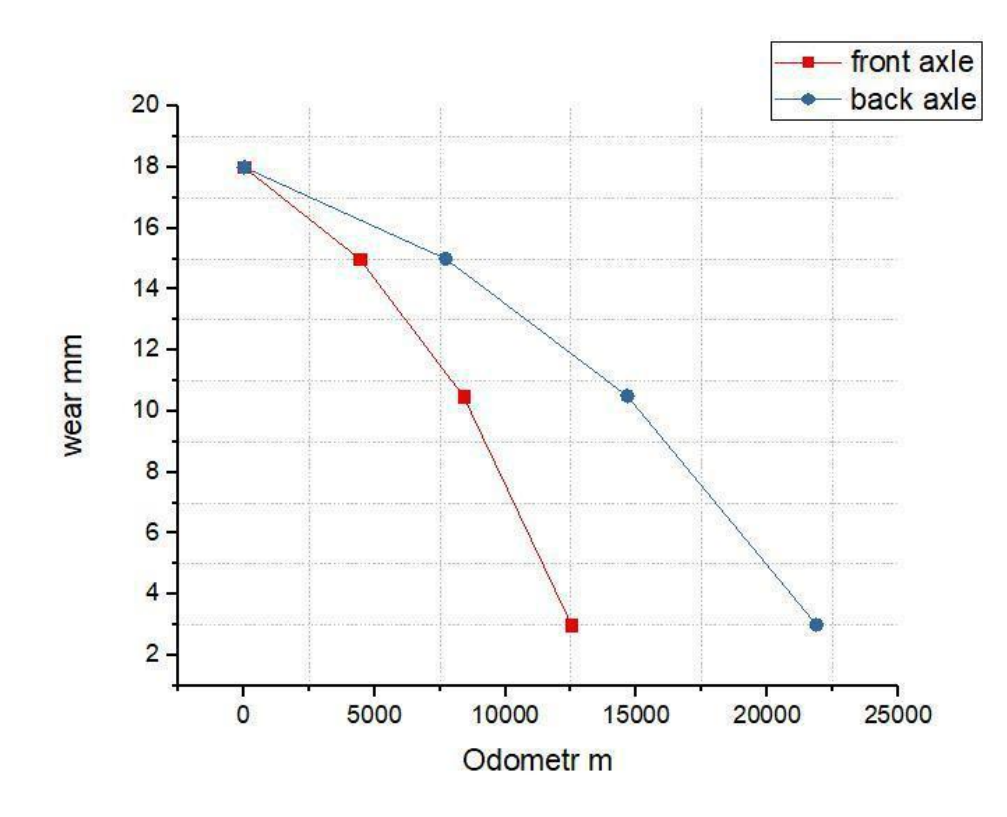

Рисунок 42 – Результат износа фрикционого материала на колодках «Ate» на автомобиле «Padjero 4»

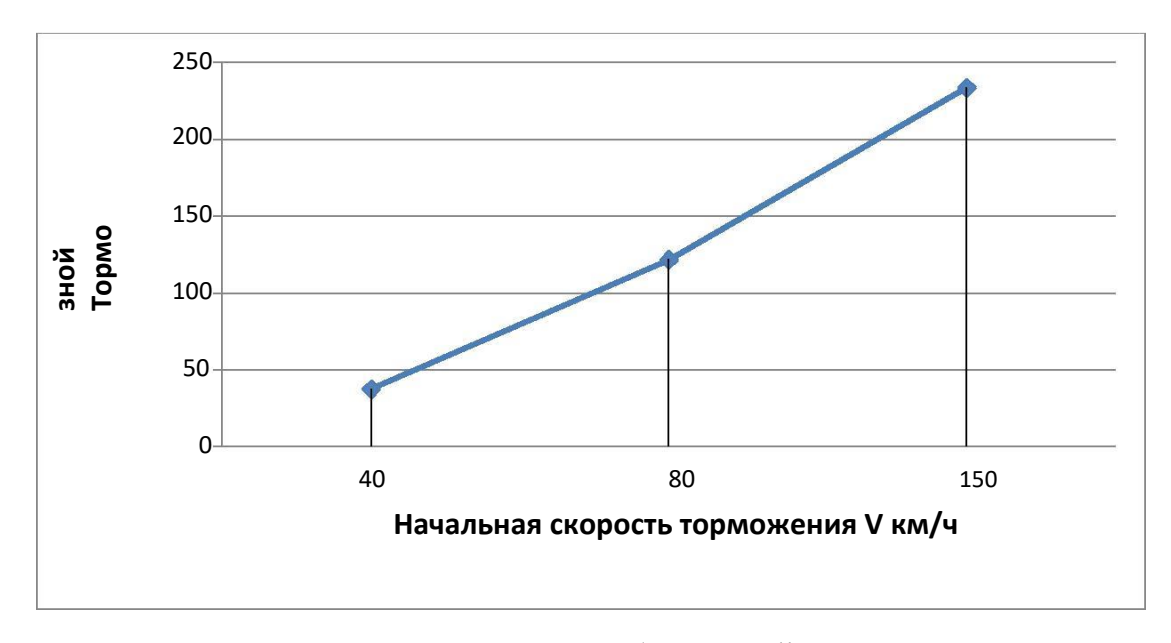

Рисунок 43 – Результат тормозного автомобиля «Padjero 4» c колодками «Delphi»

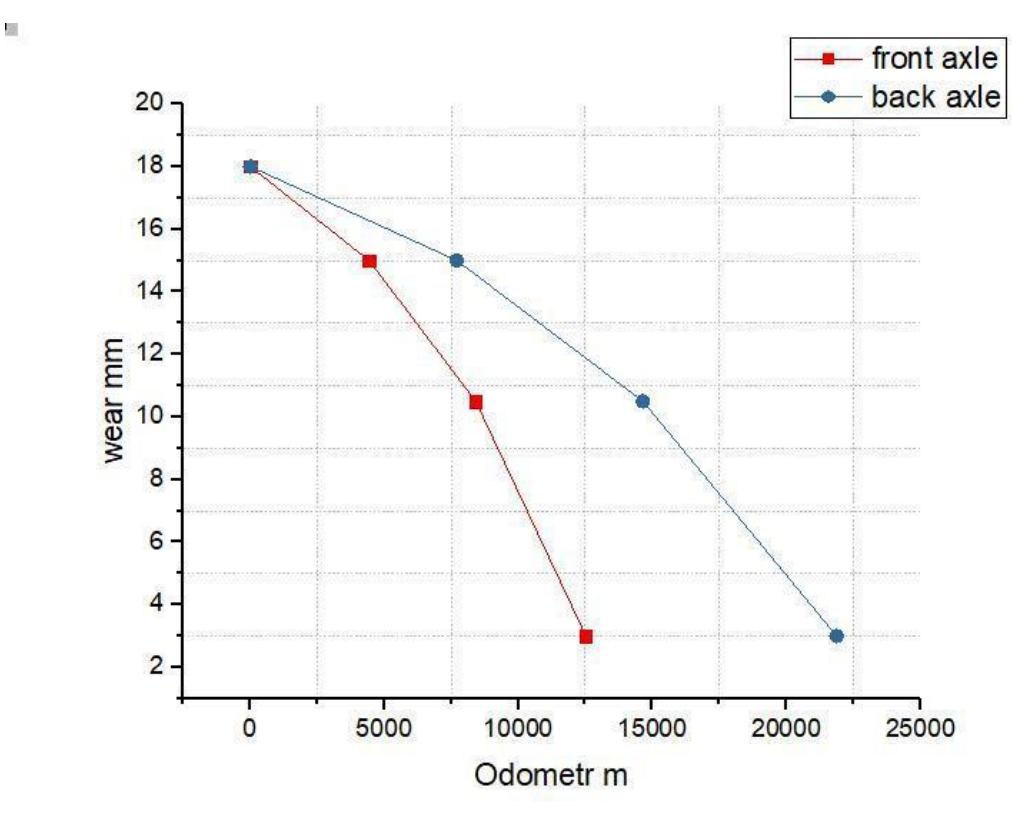

Рисунок 44 – Результат износа фрикционого материала на колодках «Delphi» на автомобиле «Padjero 4»

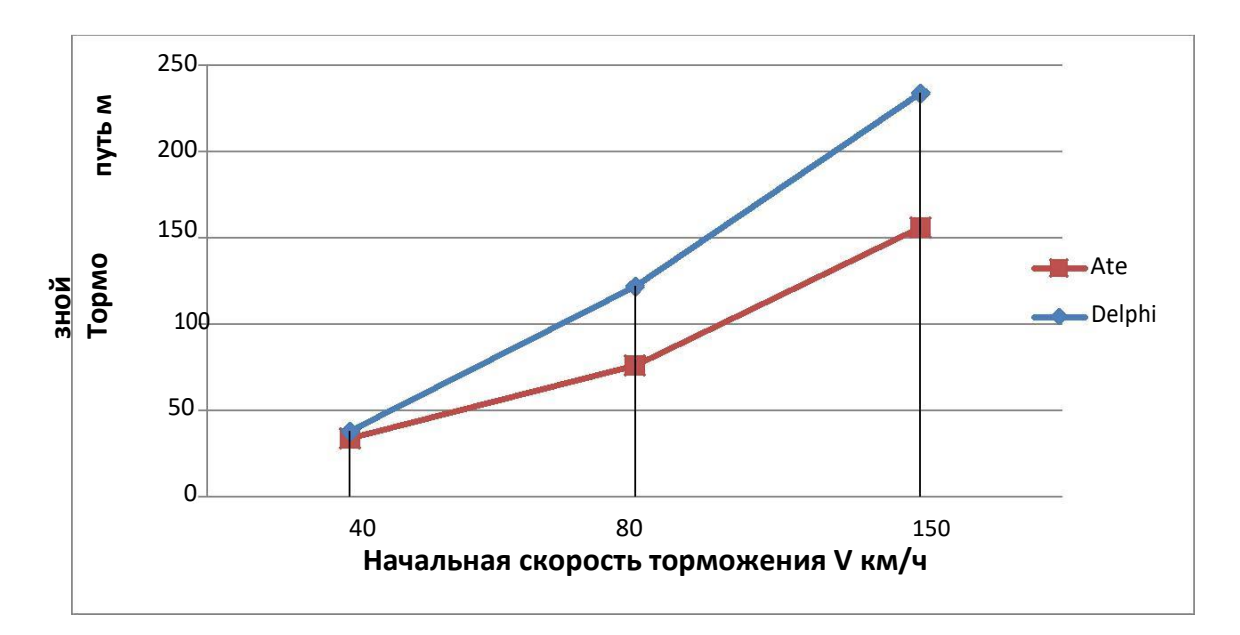

Рисунок 45 – Результат тормзного пути автомобиля «Padjero 4» c колодками «Delphi» и «Ate»

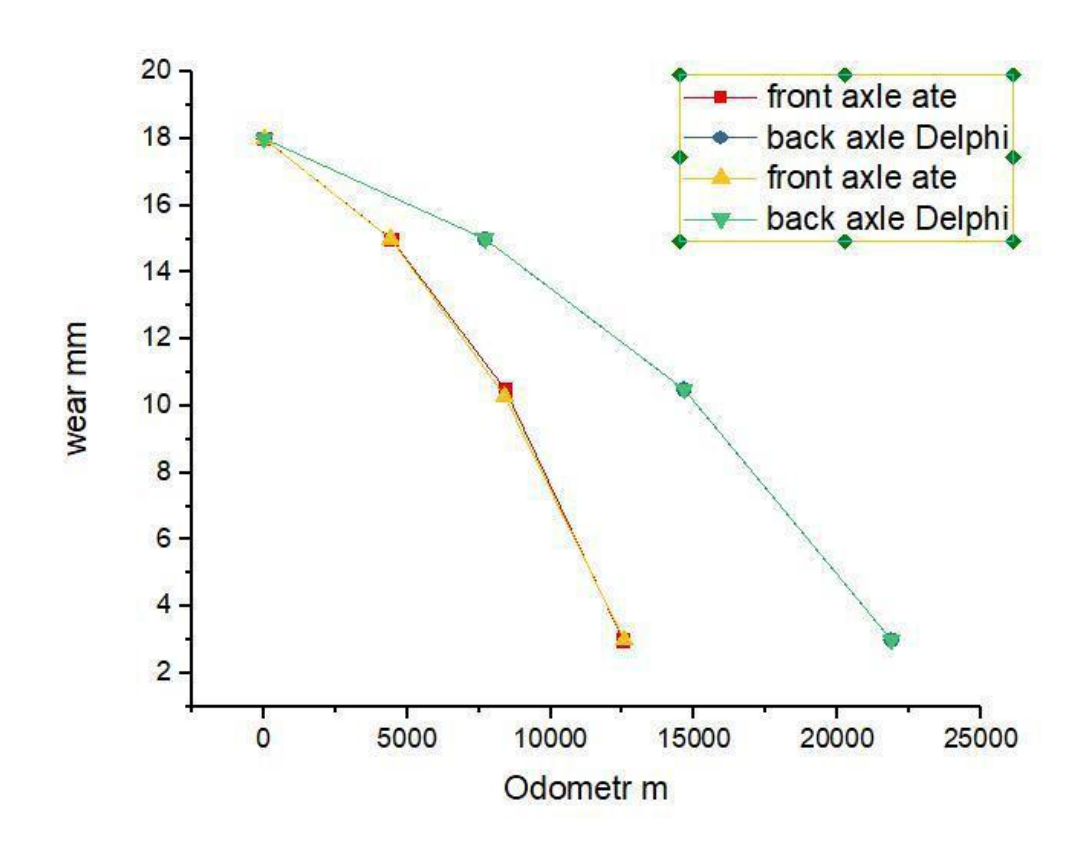

Рисунок 46 – Анализ сравнения износа фрикционного материала колодок фирм «Ate» и «Delphi» на автомобиле «Padjero 4»

В процессе выполнения тестирования двух конкретных колодок установленых на автомобилях «.Mercedes – Benz w202», «Padjero 4», можно выявить, что тормозные накладки «Delphi» существенно хуже выполняют свои

поставленные задачи, автомобили имеют остановочный путь на 15 % больше фирмы Ate. Но если рассматривать износ фрикционого материала, то он практически не изменяетя на обеих колодках разной фирмы

#### 5.2 Тестирование автомобилей с изменением технических характеристик

Для наилучшего торможения автомобиля применяются изменения заводских технических характеристик автомобиля, а именно: увеличение диаметра тормозных дисков на передней и задней оси, добавляется нужное количнство тормозных поршей на каждый суппорт, увилечение диаметра ГТЦ, увеличение ширины покрышки. Данное тестирование будет проведено на конкретных автомобилях: «Mercedes – Benz w202», «Padjero 4». Условия для моделирования будут одинаковы для каждого авто. Для наилучшего сравнения эффективности торможения будет проведен тест на заводских характеристиках и на изменненных. Также для каждого теста проанализируем износ колодок на каждой оси. На рисунках 47-50 представлены графики об анализе тормозной системы автомобиля «Mercedes – Benz w202».

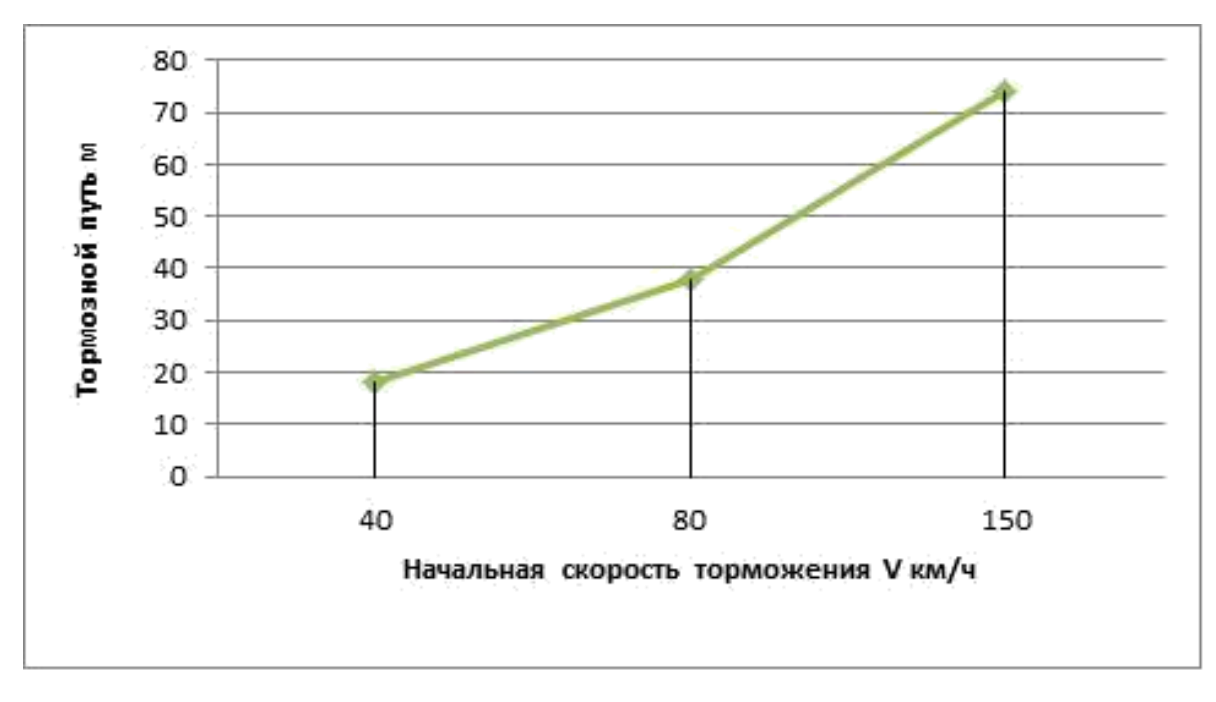

Рисунок 47 – Анализ тормозного пути на автомобиле «Mercedes – Benz w202 c измененными техническими характеристиками

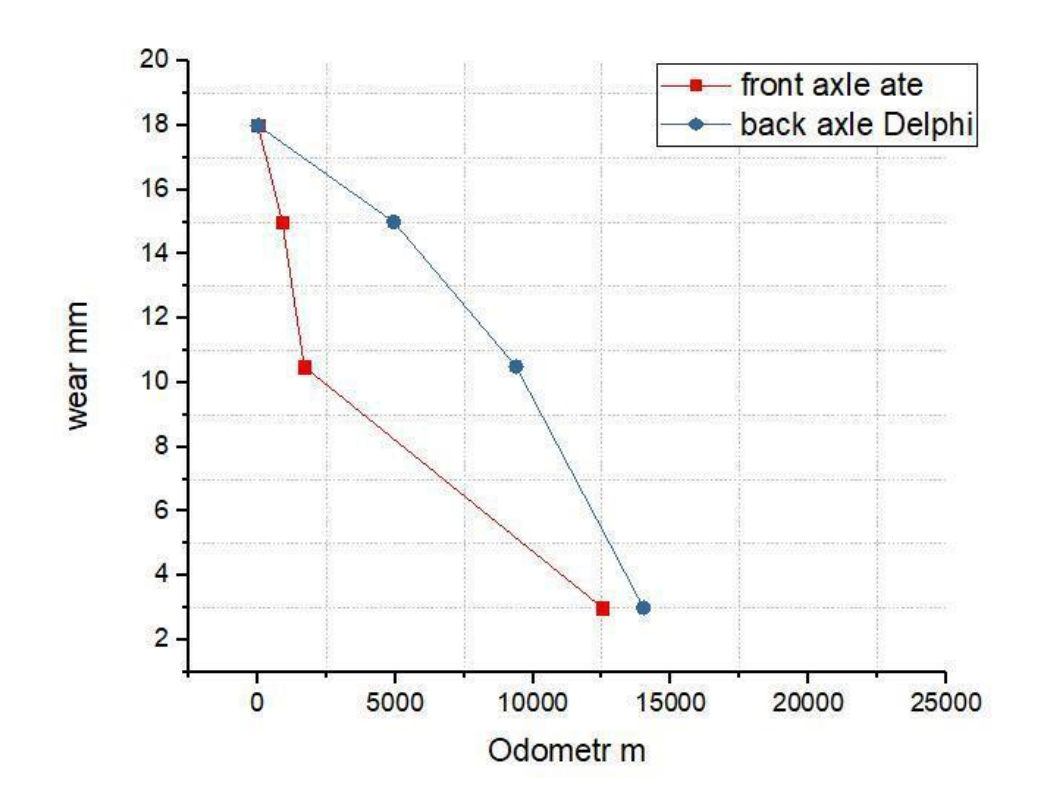

Рисунок 48 – Рельтат износа колодок на автомобиле «Mercedes – Benz w202» c измененными техническими характеристиками

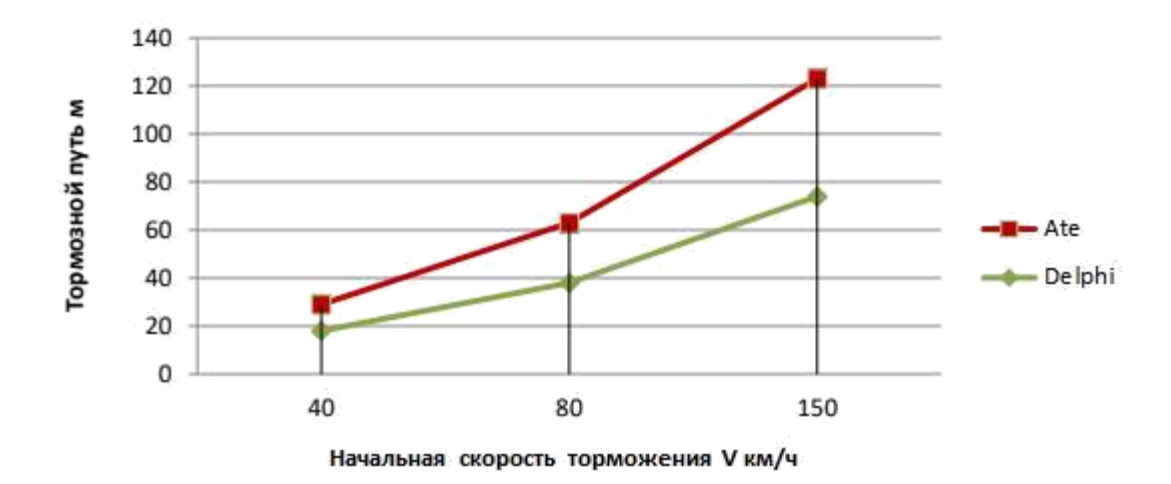

Рисунок 49 – Рельтат сравнения тормозного пути автомобиля Mercedes –Benz w202 c изменением технических характеристик и заводскими данными

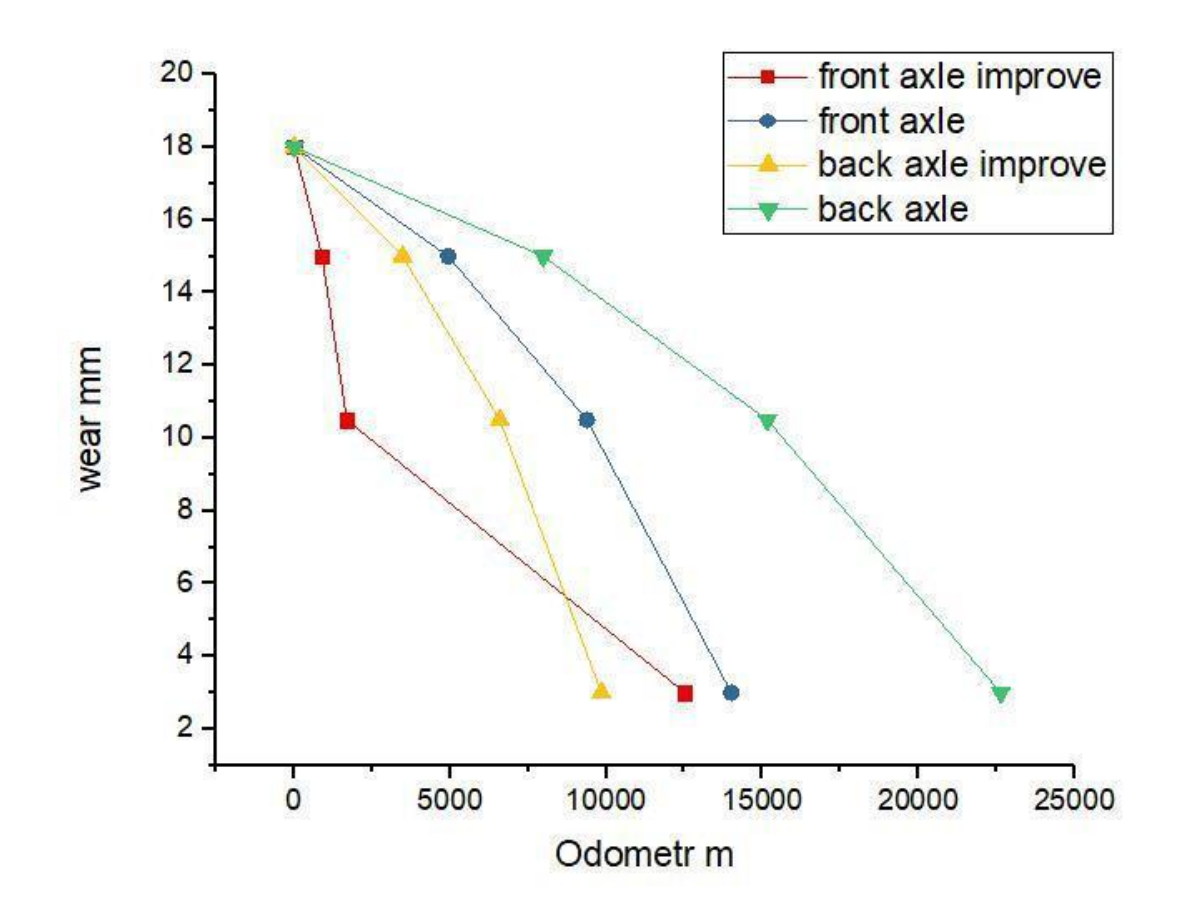

Рисунок 50 – Результат износа колодок на версиях с илучшенной тормозной и системой и заводской на автомобиле «Mercedes – Benz w202»

Аналогичным образом протестируем Padjero 4. На рисунках 51-54 представлены графики об анализе тормозной системы автомобиля «Padjero4».

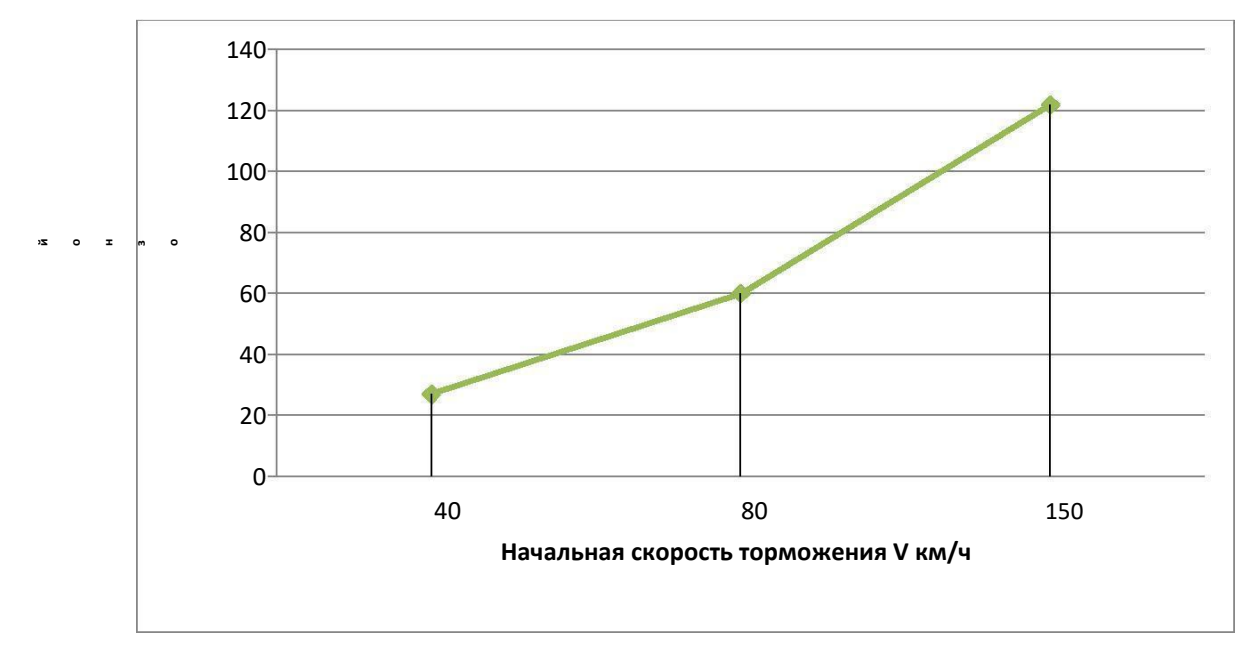

Рисунок 51 - Рельтат тормозного пути автомобиля «Padjero 4» с изменением

технических характеристик

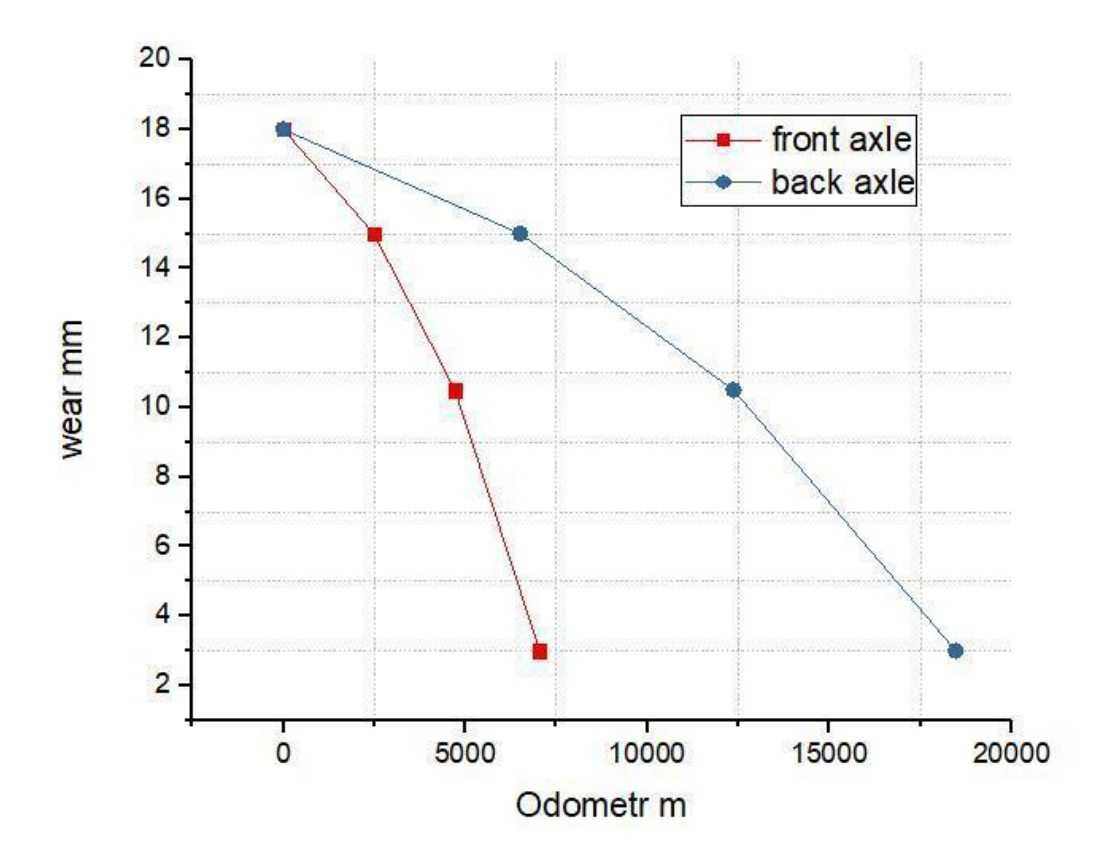

Рисунок 52 - Результат износа колодок на автомобиле «Padjero 4» с измененными техническими характеристиками

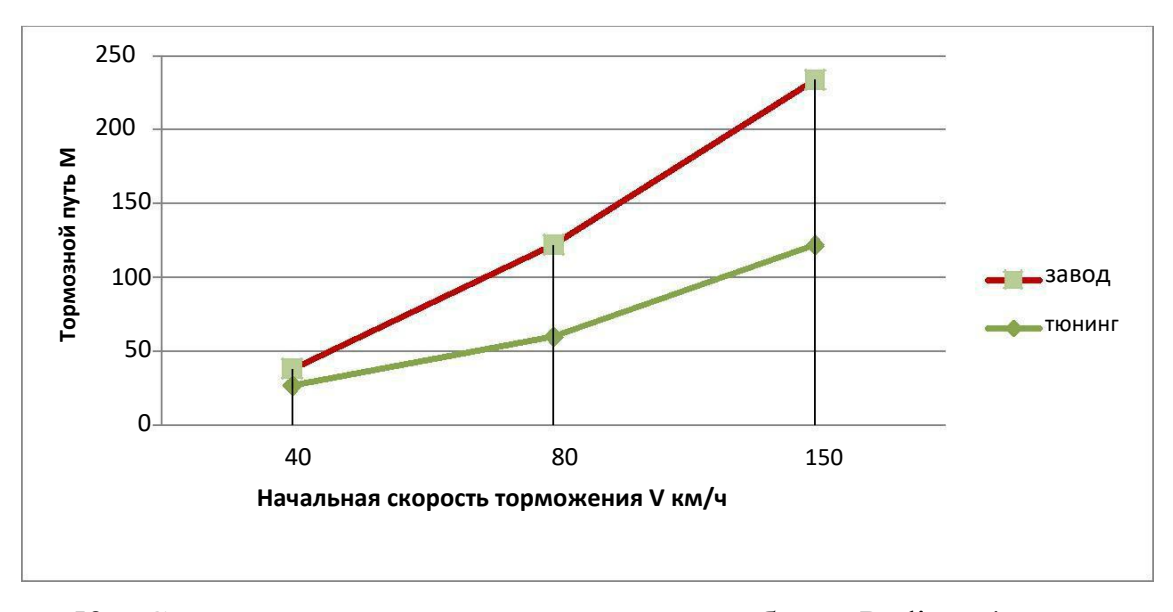

Рисунок 53 – Сравнение тормозного пути на автомобиле «Padjero 4» c изменением

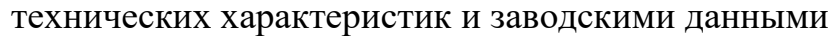

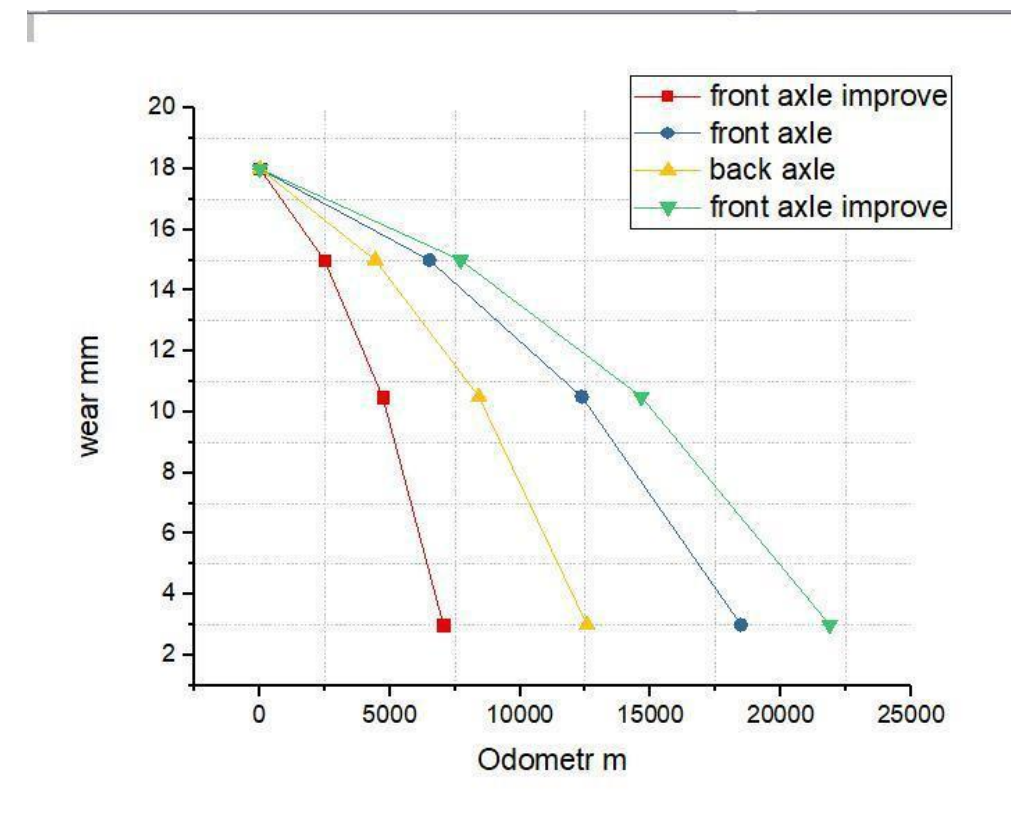

Рисунок 54 – Результат износа колодок на версиях с илучшенной тормозной системой и заводской на автомобиле «Padjero 4»

В конце тестирования всех автомобилий можно сделать вывод о том, что изменение технических характеристик авторанпортного средства, благоприятно отражается на поведении автомобиля, а именно на тормозном пути, который становится меньше на 35%.

#### ЗАКЛЮЧЕНИЕ

Результатом работы системы является анализ видов диагностирования автотранспортного средства, схемы устройства компьютерной диагностики автомобиля, сделанный интерфейс программы с указанием разработок и поставленных задач, были расcмотрены формулы для расчета технических характеристик автомобиля и тормозной системы, разработана база данных для обработки информации о моделировании процессов связанных с эксплуатации автомобиля, построены графики для анализа состояния автотранспортного средства в различных условиях эксплуатации, проверка показала корректную работу всей системы.

#### СПИСОК ИСПОЛЬЗОВАННЫХ ИСТОЧНИКОВ

1 Место и роль диагностики в системе то и ремонта автомобилей. [Электронный ресурс]. URL: https://studfiles.net/preview/1790598/page:4/ (дата обращения: 10.05.2019)

2 Электронный блок управления двигателем: назначение и устройство. [Электронный ресурс]. URL: http://krutimotor.ru/bloki-upravleniya-dvigatelem-vidyustrojstvo-remont (дата обращения: 12.04.2019)

3 Самодиагностика автомобиля - особенности считывания кодов. [Электронный ресурс]. URL:http://www.poiskavtouslug.ru/tehnicheskoeobsluzhivanie/samodiagnostika-avtomobilja.html [(ата обращения: 20.05.2019)

4 HfmScan - программа для диагностики двигателя мерседеса. [Электронный ресурс]. URL: http://www.hfmscan.com/ru/index.html (Дата обращения: 11.04.2019)

5 Ревин А.А. Прогнозирование ресурса новых тормозных накладок транспортного средства / Ревин А.А., Тюрин С.В., Федотов В.Н. // Вестник транспорта. - 2006. - № 9. - С. 32-34.

6 Ревин А.А. Автомобильные автоматизированные тормозные системы: Техническое решение. Теория. Свойства: монография / Ревин А.А.. - Волгоград: Изд-во Ин-та Качеств, 1995. - 160 с.

7 Железнов Е.И. Методика выбора допустимой массы одноосных прицепов к автотранспортным средствам (АТС) / Железнов Е.И. // Справочник. Инженерный журнал. - 2001. - N3. - С. 29-31.

# ПРИЛОЖЕНИЕ А

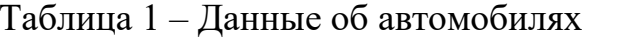

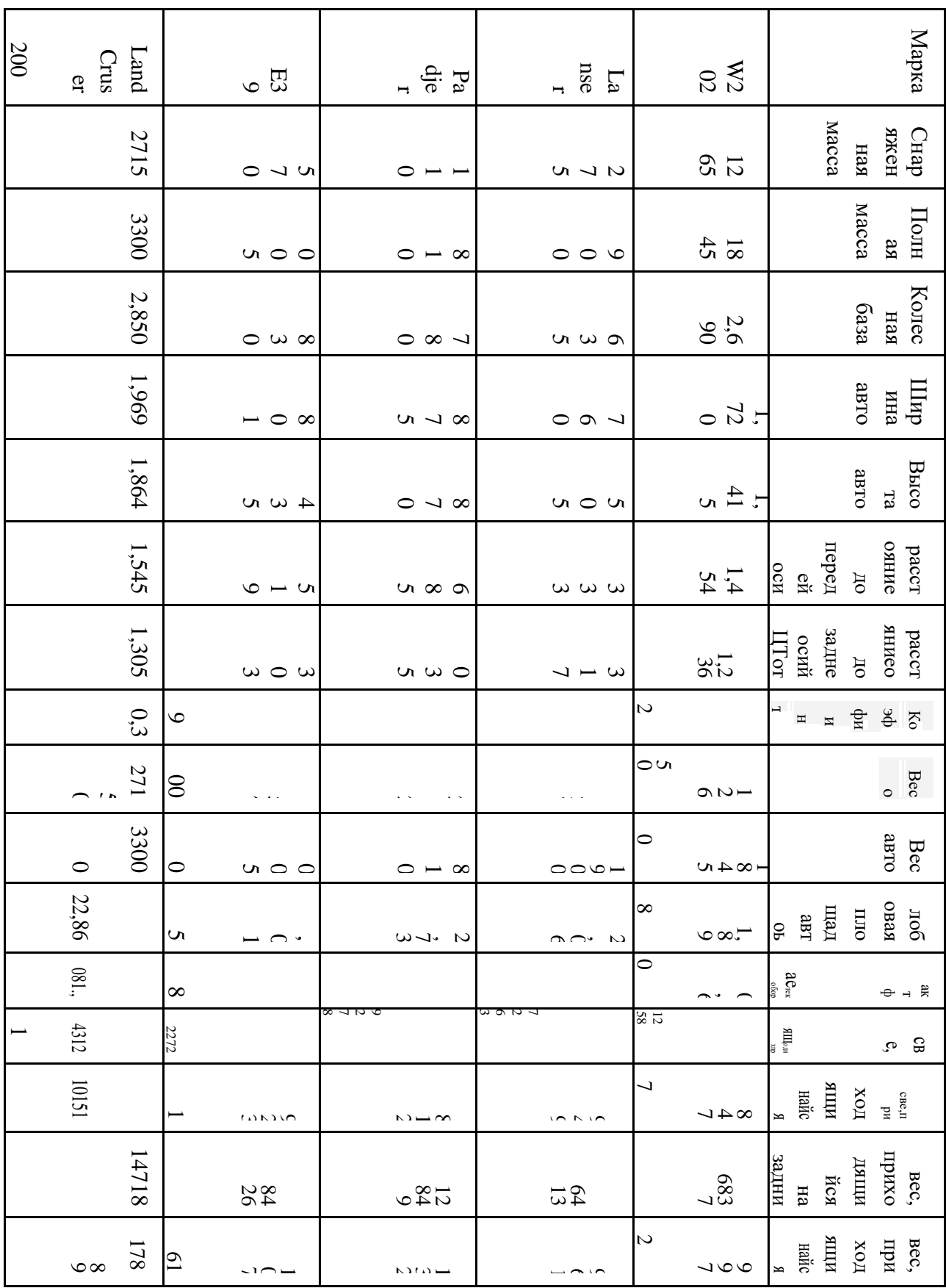

# ПРИЛОЖЕНИЕ Б

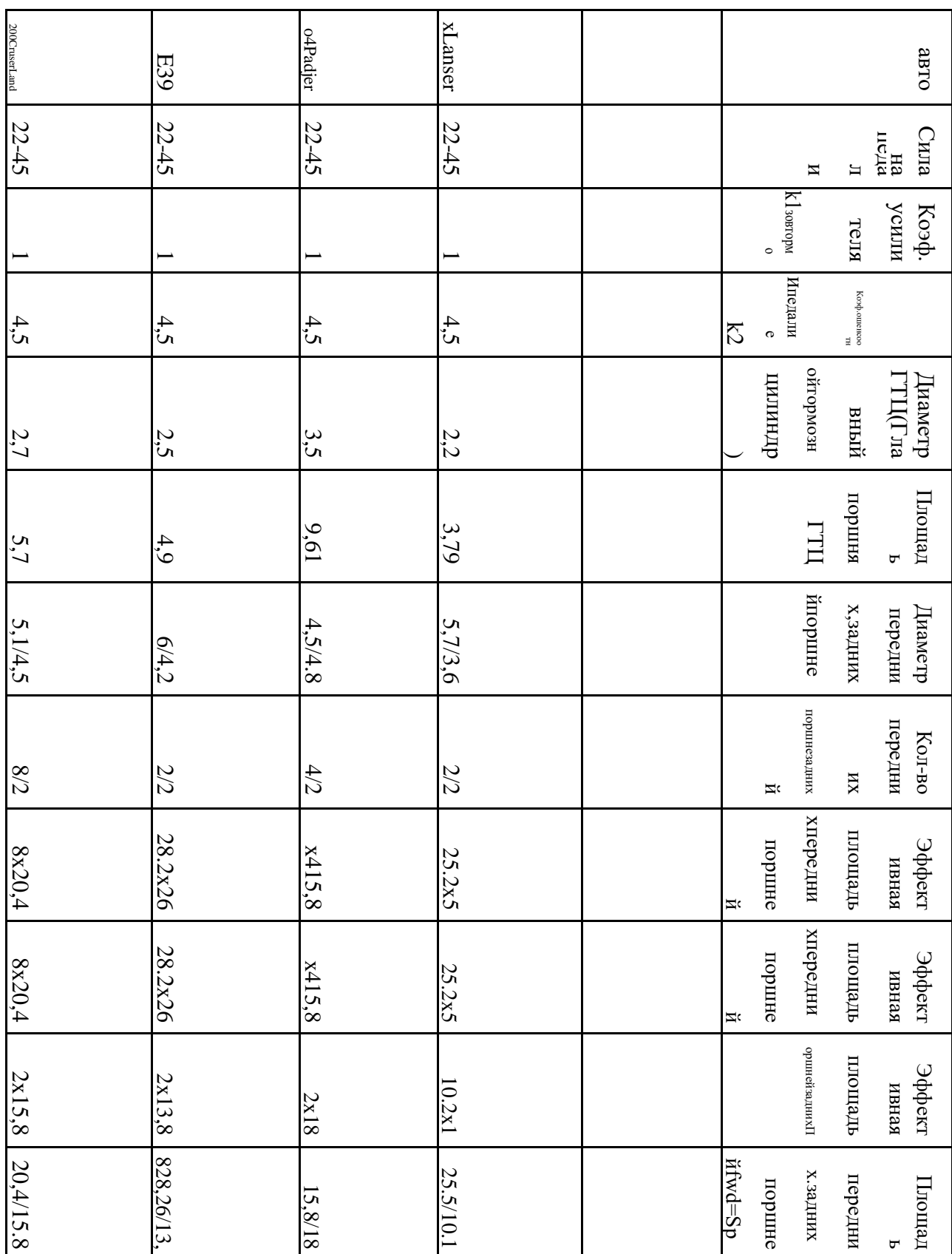

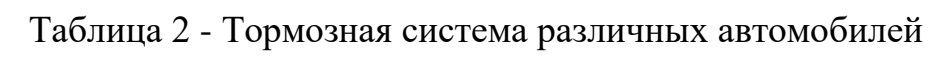

# ПРИЛОЖЕНИЕ В

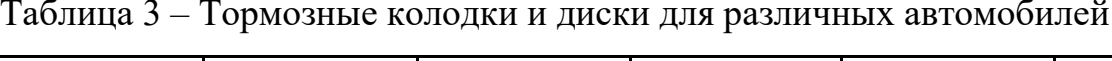

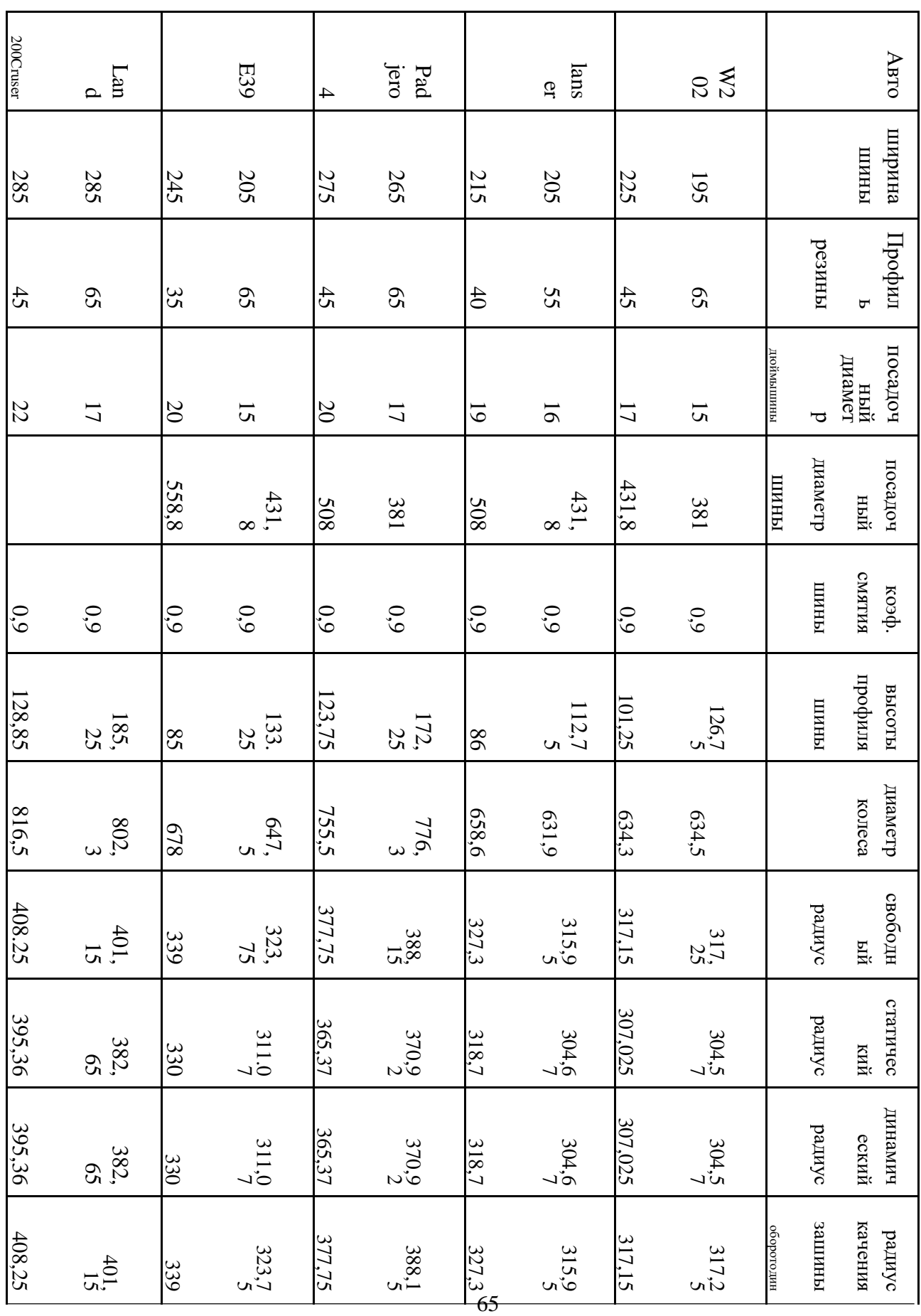

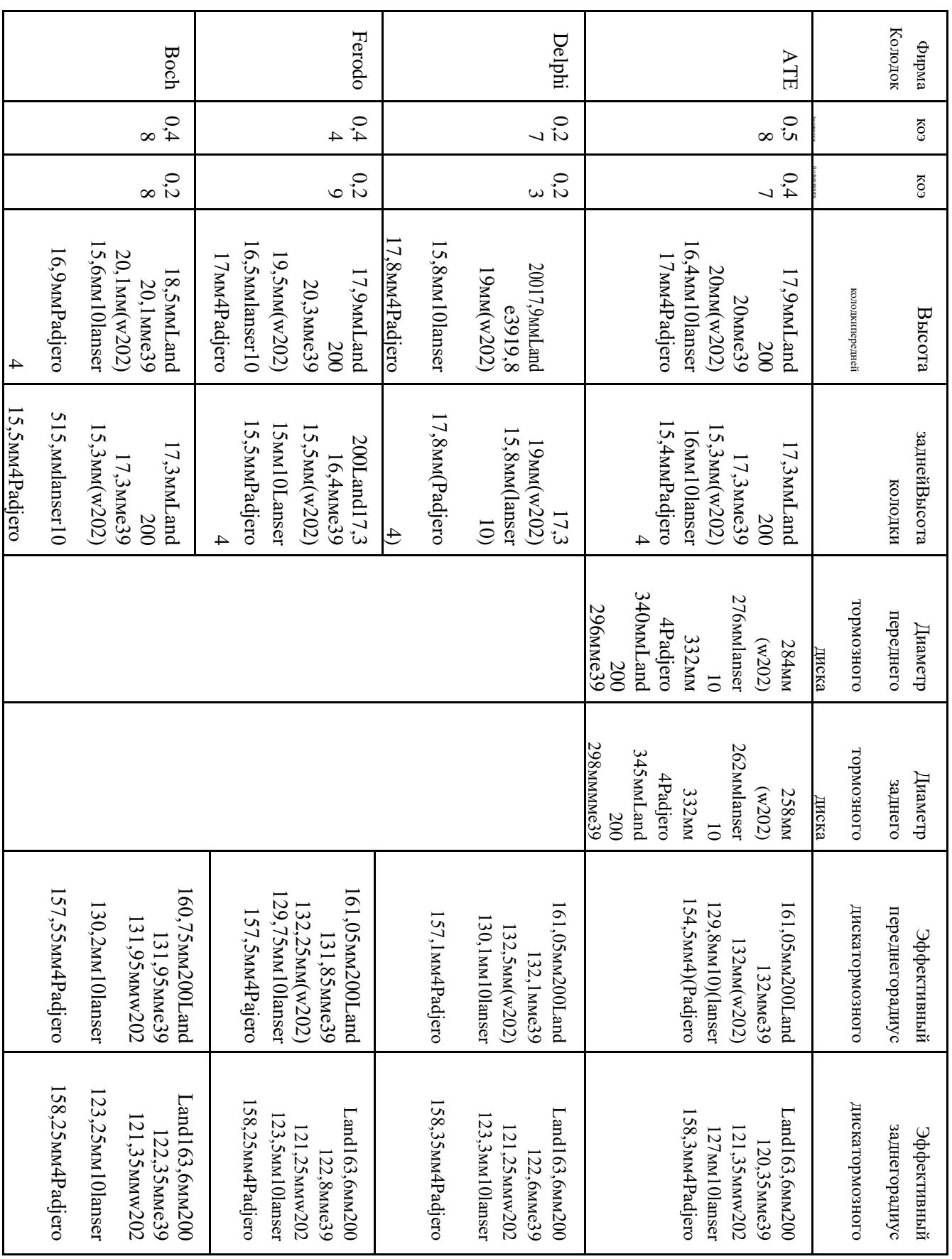

# ПРИЛОЖЕНИЕ Г

Таблица 4 – Комплектующие детали